# Solaris SAN Configuration and Multipathing Guide

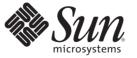

Sun Microsystems, Inc. 4150 Network Circle Santa Clara, CA 95054 U.S.A.

Part No: 820–1931 November 2007 Copyright 2007 Sun Microsystems, Inc. 4150 Network Circle, Santa Clara, CA 95054 U.S.A. All rights reserved.

Sun Microsystems, Inc. has intellectual property rights relating to technology embodied in the product that is described in this document. In particular, and without limitation, these intellectual property rights may include one or more U.S. patents or pending patent applications in the U.S. and in other countries.

U.S. Government Rights - Commercial software. Government users are subject to the Sun Microsystems, Inc. standard license agreement and applicable provisions of the FAR and its supplements.

This distribution may include materials developed by third parties.

Parts of the product may be derived from Berkeley BSD systems, licensed from the University of California. UNIX is a registered trademark in the U.S. and other countries, exclusively licensed through X/Open Company, Ltd.

Sun, Sun Microsystems, the Sun logo, the Solaris logo, the Java Coffee Cup logo, docs.sun.com, Java, StorEdge, StorageTek, OpenBoot, and Solaris are trademarks or registered trademarks of SUA Microsystems, Inc. in the U.S. and other countries. All SPARC trademarks are used under license and are trademarks or registered trademarks of SPARC International, Inc. in the U.S. and other countries. Products bearing SPARC trademarks are based upon an architecture developed by Sun Microsystems, Inc.

The OPEN LOOK and Sun<sup>TM</sup> Graphical User Interface was developed by Sun Microsystems, Inc. for its users and licensees. Sun acknowledges the pioneering efforts of Xerox in researching and developing the concept of visual or graphical user interfaces for the computer industry. Sun holds a non-exclusive license from Xerox to the Xerox Graphical User Interface, which license also covers Sun's licensees who implement OPEN LOOK GUIs and otherwise comply with Sun's written license agreements.

Products covered by and information contained in this publication are controlled by U.S. Export Control laws and may be subject to the export or import laws in other countries. Nuclear, missile, chemical or biological weapons or nuclear maritime end uses or end users, whether direct or indirect, are strictly prohibited. Export or reexport to countries subject to U.S. embargo or to entities identified on U.S. export exclusion lists, including, but not limited to, the denied persons and specially designated nationals lists is strictly prohibited.

DOCUMENTATION IS PROVIDED "AS IS" AND ALL EXPRESS OR IMPLIED CONDITIONS, REPRESENTATIONS AND WARRANTIES, INCLUDING ANY IMPLIED WARRANTY OF MERCHANTABILITY, FITNESS FOR A PARTICULAR PURPOSE OR NON-INFRINGEMENT, ARE DISCLAIMED, EXCEPT TO THE EXTENT THAT SUCH DISCLAIMERS ARE HELD TO BE LEGALLY INVALID.

Copyright 2007 Sun Microsystems, Inc. 4150 Network Circle, Santa Clara, CA 95054 U.S.A. Tous droits réservés.

Sun Microsystems, Inc. détient les droits de propriété intellectuelle relatifs à la technologie incorporée dans le produit qui est décrit dans ce document. En particulier, et ce sans limitation, ces droits de propriété intellectuelle peuvent inclure un ou plusieurs brevets américains ou des applications de brevet en attente aux Etats-Unis et dans d'autres pays.

Cette distribution peut comprendre des composants développés par des tierces personnes.

Certaines composants de ce produit peuvent être dérivées du logiciel Berkeley BSD, licenciés par l'Université de Californie. UNIX est une marque déposée aux Etats-Unis et dans d'autres pays; elle est licenciée exclusivement par X/Open Company, Ltd.

Sun, Sun Microsystems, le logo Sun, le logo Solaris, le logo Java Coffee Cup, docs.sun.com, Java, StorEdge, StorageTek, OpenBoot, et Solaris sont des marques de fabrique ou des marques déposées de Sun Microsystems, Inc. aux Etats-Unis et dans d'autres pays. Toutes les marques SPARC sont utilisées sous licence et sont des marques de fabrique ou des marques déposées de SPARC International, Inc. aux Etats-Unis et dans d'autres pays. Les produits portant les marques SPARC sont basés sur une architecture développée par Sun Microsystems, Inc.

L'interface d'utilisation graphique OPEN LOOK et Sun a été développée par Sun Microsystems, Inc. pour ses utilisateurs et licenciés. Sun reconnaît les efforts de pionniers de Xerox pour la recherche et le développement du concept des interfaces d'utilisation visuelle ou graphique pour l'industrie de l'informatique. Sun détient une licence non exclusive de Xerox sur l'interface d'utilisation graphique Xerox, cette licence couvrant également les licenciés de Sun qui mettent en place l'interface d'utilisation graphique OPEN LOOK et qui, en outre, se conforment aux licences écrites de Sun.

Les produits qui font l'objet de cette publication et les informations qu'il contient sont régis par la legislation américaine en matière de contrôle des exportations et peuvent être soumis au droit d'autres pays dans le domaine des exportations et importations. Les utilisations finales, ou utilisateurs finaux, pour des armes nucléaires, des missiles, des armes chimiques ou biologiques ou pour le nucléaire maritime, directement ou indirectement, sont strictement interdites. Les exportations ou réexportations vers des pays sous embargo des Etats-Unis, ou vers des entités figurant sur les listes d'exclusion d'exportation américaines, y compris, mais de manière non exclusive, la liste de personnes qui font objet d'un ordre de ne pas participer, d'une façon directe ou indirecte, aux exportations des produits ou des services qui sont régis par la legislation américaine en matière de contrôle des exportations et la liste de ressortissants spécifiquement designés, sont rigoureusement interdites.

LA DOCUMENTATION EST FOURNIE "EN L'ETAT" ET TOUTES AUTRES CONDITIONS, DECLARATIONS ET GARANTIES EXPRESSES OU TACITES SONT FORMELLEMENT EXCLUES, DANS LA MESURE AUTORISEE PAR LA LOI APPLICABLE, Y COMPRIS NOTAMMENT TOUTE GARANTIE IMPLICITE RELATIVE A LA QUALITE MARCHANDE, A L'APTITUDE A UNE UTILISATION PARTICULIERE OU A L'ABSENCE DE CONTREFACON.

# Contents

|   | Preface                                                                                      | 11 |
|---|----------------------------------------------------------------------------------------------|----|
| 1 | Product Overview                                                                             | 15 |
|   | Software Features                                                                            | 16 |
|   | Fibre Channel Software Features                                                              |    |
|   | SAS Software Features                                                                        | 16 |
|   | Multipathing Software Features                                                               | 17 |
|   | Supported Standards                                                                          | 18 |
| 2 | Fibre Channel Configuration Overview                                                         | 21 |
|   | Configuration Task Overview                                                                  | 21 |
|   | Configuration Considerations                                                                 | 22 |
| 3 | Administering Multipathing Devices Through mpathadm Commands                                 | 23 |
|   | Administering Multipathing Devices                                                           | 23 |
|   | ▼ To Get a List of Multipathing Support That Can Be Administered by the mpathadm Command     | 23 |
|   | ▼ To Get the Multipathing Support Properties                                                 |    |
|   | ▼ To Get a List of Initiator Ports Discovered on the System                                  |    |
|   | ▼ To Get the Properties of a Particular Initiator Port                                       |    |
|   | ▼ To Get a List of Logical Units Discovered on the System                                    | 25 |
|   | ▼ To Get the Properties and Associated Path Information of a Particular Logical Unit by Name |    |
|   | ▼ To List All Logical Units Associated With a Particular Target Port                         |    |
|   | ▼ To List a Logical Unit With a Particular Name Derived From the Hardware Used by the System |    |
|   | ▼ To Configure Auto-Failback for a Particular Multipathing Support                           |    |
|   | ▼ To Fail Over a Logical Unit                                                                | 32 |
|   |                                                                                              |    |

| ▼ To Enable a Path  | 34 |
|---------------------|----|
| ▼ To Disable a Path | 36 |

| 4 | Configuring Multipathing Software                          | 39 |
|---|------------------------------------------------------------|----|
|   | Configuring Multipathing                                   | 39 |
|   | Multipathing Considerations                                | 40 |
|   | Enabling and Disabling Multipathing                        | 41 |
|   | ▼ To Enable Multipathing                                   | 41 |
|   | ▼ To Disable Multipathing                                  | 42 |
|   | Enabling or Disabling Multipathing on a Per-Port Basis     | 43 |
|   | Port Configuration Considerations                          | 43 |
|   | ▼ To Configure Multipathing by Port                        | 44 |
|   | Configuring Third-Party Storage Devices                    | 46 |
|   | Third-Party Device Configuration Considerations            | 46 |
|   | Configuring Third-Party Storage Devices: New Devices       | 46 |
|   | ▼ To Configure New Third-Party Devices                     | 47 |
|   | Configuring Third-Party Storage Devices: Disabling Devices | 48 |
|   | ▼ To Disable Third-Party Devices                           | 48 |
|   | Displaying Device Name Changes                             | 48 |
|   | Configuring Automatic Failback                             | 49 |
|   | ▼ To Configure Automatic Failback                          | 50 |

| 5 | Configuring SAN Devices                  | 51   |
|---|------------------------------------------|------|
|   | SAN Device Considerations                | . 51 |
|   | Adding SAN Devices                       | . 52 |
|   | ▼ To Add a SAN Device                    | . 52 |
|   | Configuring Fabric Boot Devices on SPARC | . 53 |
|   | Boot Considerations                      | . 53 |

| 6 | Configuring SAS Domains          | 55 |
|---|----------------------------------|----|
|   | SAS Multipathing Considerations  | 55 |
|   | Dynamic Discovery of SAS Devices | 55 |
|   | Configuring SAS Boot Devices     | 56 |

| 7 | Configuring IPFC SAN Devices                                                | 57 |
|---|-----------------------------------------------------------------------------|----|
|   | IPFC Considerations                                                         | 57 |
|   | Determining Fibre Channel Adapter Port Instances                            | 58 |
|   | ▼ To Determine Port Instances                                               | 58 |
|   | ▼ To Plumb an IPFC Instance                                                 | 59 |
|   | Invoking and Configuring IPFC                                               | 60 |
|   | ▼ To Start a Network Interface Manually                                     | 60 |
|   | $ildsymbol{ abla}$ To Configure the Host for Automatic Plumbing Upon Reboot | 61 |
|   |                                                                             |    |

| 8 | Sun Solaris 10 Update 1 x86/x64 Fibre Channel Operating System Booting Procedure | 63 |
|---|----------------------------------------------------------------------------------|----|
|   | Setup Requirements                                                               | 64 |
|   | Installation Overview                                                            | 64 |
|   | Installation Procedure                                                           | 65 |
|   | ▼ To Summarize the Procedure                                                     | 65 |
|   | ▼ To Perform a CD ROM, DVD ROM, or Network-Based OS Installation                 | 65 |
|   | Post-Installation Patches for the Sun Solaris 10 Update 1 OS                     | 72 |

| 9 | Persistent Binding for Tape Devices | .73  |
|---|-------------------------------------|------|
|   | Persistent Binding Overview         | . 73 |
|   | Creating Tape Links                 | . 74 |
|   | ▼ Configuration Steps               | . 75 |

| Α | Manual Configuration for Fabric-Connected Devices                                  | 77 |
|---|------------------------------------------------------------------------------------|----|
|   | Manual Configuration                                                               | 77 |
|   | ▼ To Configure Manually                                                            | 78 |
|   | Fabric Device Node Configuration                                                   | 78 |
|   | Ensuring That LUN Level Information Is Visible                                     | 79 |
|   | $ildsymbol{ abla}$ To Ensure LUN Level Information is Visible                      | 79 |
|   | ▼ To Detect Fabric Devices Visible on a Host                                       | 79 |
|   | Configuring Device Nodes Without Multipathing Enabled                              | 80 |
|   | $ildsymbol{ abla}$ To Configure an Individual Device Without Multipathing          | 80 |
|   | $ildsymbol{ abla}$ To Configure Multiple Devices Without Multipathing              | 82 |
|   | Configuring Device Nodes With Solaris Multipathing Software Enabled                | 83 |
|   | igvee To Configure Individual Devices With Sun StorageTek Traffic Manager Software | 84 |

|   | lacksquare To Configure Multiple Devices With Multipathing                                                      | . 85     |
|---|----------------------------------------------------------------------------------------------------|----------|
|   | Unconfiguring Fabric Devices                                                                                    | . 87     |
|   | Unconfiguring a Fabric Device                                                                                   | . 87     |
|   | ▼ To Unconfigure a Fabric Device                                                                                | . 87     |
|   | igvee To Unconfigure All Fabric Devices on a Fabric-Connected Host Port                                         | . 88     |
|   | ▼ To Unconfigure a Fabric Device Associated With Sun StorageTek Traffic Manager<br>Multipathing-Enabled Devices | 89       |
|   | igvee To Unconfigure One Path to a Multipathing Device                                                          | . 90     |
|   | $ildsymbol{ absolute}$ To Unconfigure All Fabric-Connected Devices With Multipathing Enabled                    | . 91     |
| B | Supported FC-HBA API                                                                                            | 93       |
|   | Supported Fibre Channel HBA API                                                                                 | . 93     |
|   |                                                                                                    |          |
| 2 | Multipathing Troubleshooting                                                                                    | 97       |
| С | <b>Multipathing Troubleshooting</b><br>System Fails to Boot During stmsboot                                     |          |
| - |                                                                                                    | 97       |
| 5 | System Fails to Boot During stmsboot                                                                            | 97<br>97 |

# Figures

| FIGURE 8–1 | System BIOS for Selecting Disk, CD-ROM, or Network Boot Device Priority | y 66 |
|------------|-------------------------------------------------------------------------|------|
| FIGURE 8–2 | Selecting an FC-based Boot Disk During Disk Selection                   | 67   |
| FIGURE 8–3 | luxadm display Command and Output                                       | 68   |
| FIGURE 8-4 | HBA BIOS Screen for an HBA WWN                                          | 70   |
| FIGURE 8–5 | HBA BIOS Screen for Enabling Boot From the FC LUN                       | 71   |
| FIGURE 8–6 | Example System BIOS for Enabling Booting from an FC LUN                 | 72   |

# Tables

| TABLE 2–1 | Tasks to Configure Solaris OS FC and Sun Storage Tek Traffic Manager | Software |
|-----------|----------------------------------------------------------------------|----------|
|           |                                                                      | 21       |
| TABLE 7–1 | IPFC (NFS/NAS and SNDR)                                              | 57       |
| TABLE B-1 | Supported and Unsupported FC-HBA Interfaces                          | 93       |

## Preface

The Solaris SAN Configuration and Multipathing Guide provides an overview of the Sun StorageTek<sup>™</sup> Traffic Manager software as an integrated part of the Sun Solaris<sup>™</sup> 10 Operating System (OS). This guide includes instructions about how to install and configure the software and devices.

This guide is intended for system, storage and network administrators who create and maintain Fibre Channel (FC) storage area networks (SANs) and serial attached SCSI (SAS) Domains. A high level of expertise in the management and maintenance of SANS and SAS Domains is assumed.

## **Before You Read This Document**

Before you read this book, read the latest Solaris 10 Operating System Release Notes.

## How This Document Is Organized

Chapter 1, "Product Overview," provides an overview of the Sun StorageTek Traffic Manager software.

Chapter 2, "Fibre Channel Configuration Overview," provides an overview of configuring the Sun StorageTek Traffic Manager software.

Chapter 3, "Administering Multipathing Devices Through mpathadm Commands," explains how to use the mpathadm command to enable multipathing administration through the ANSI standard Multipath Management API.

Chapter 4, "Configuring Multipathing Software," explains how to configure the multipathing feature for FC devices provided in the Solaris 10 OS.

Chapter 5, "Configuring SAN Devices," provides high level overviews of the steps used to configure SAN devices.

Chapter 6, "Configuring SAS Domains," provides high-level overviews of the steps used to configure SAS domains.

Chapter 7, "Configuring IPFC SAN Devices," explains considerations when configuring IPFC SAN Devices.

Chapter 8, "Sun Solaris 10 Update 1 x86/x64 Fibre Channel Operating System Booting Procedure," describes how to manually install the Solaris 10 OS, x86/x64 FC Operating System.

Chapter 9, "Persistent Binding for Tape Devices," describes how you can specify tape binding in the Solaris 10 OS while retaining the benefits of automatic discovery for disk-based devices.

Appendix A, "Manual Configuration for Fabric-Connected Devices" explains Manual configuration for Fabric Connected Devices.

Appendix B, "Supported FC-HBA API" provides details on Supported FC-HBA API.

Appendix C, "Multipathing Troubleshooting" provides trouble shooting information for potential problems that might occur while you run the Sun StorageTek Traffic Manager software.

## **Using UNIX Commands**

This document might not contain information about basic UNIX<sup>®</sup> commands and procedures such as shutting down the system, booting the system, and configuring devices. Refer to the following for this information:

- Software documentation that you received with your system
- Solaris Operating System documentation at http://docs.sun.com http://docs.sun.com

## **Related Third-Party Web Site References**

Third-party URLs are referenced in this document and provide additional, related information.

Note – Sun is not responsible for the availability of third-party web sites mentioned in this document. Sun does not endorse and is not responsible or liable for any content, advertising, products, or other materials that are available on or through such sites or resources. Sun will not be responsible or liable for any actual or alleged damage or loss caused or alleged to be caused by or in connection with use of or reliance on any such content, goods, or services that are available on or through such sites or resources.

## **Documentation, Support, and Training**

The Sun web site provides information about the following additional resources:

- Documentation (http://www.sun.com/documentation/)
- Support (http://www.sun.com/support/)
- Training (http://www.sun.com/training/)

## **Typographic Conventions**

The following table describes the typographic conventions that are used in this book.

| Typeface  | Meaning                                                                     | Example                                                |
|-----------|-----------------------------------------------------------------------------|--------------------------------------------------------|
| AaBbCc123 | The names of commands, files, and directories, and onscreen computer output | Edit your . login file.                                |
|           |                                                                             | Use ls - a to list all files.                          |
|           |                                                                             | <pre>machine_name% you have mail.</pre>                |
| AaBbCc123 | What you type, contrasted with onscreen computer output                     | machine_name% <b>su</b>                                |
|           |                                                                             | Password:                                              |
| aabbcc123 | Placeholder: replace with a real name or value                              | The command to remove a file is rm <i>filename</i> .   |
| AaBbCc123 | Book titles, new terms, and terms to be emphasized                          | Read Chapter 6 in the User's Guide.                    |
|           |                                                                             | A <i>cache</i> is a copy that is stored locally.       |
|           |                                                                             | Do <i>not</i> save the file.                           |
|           |                                                                             | <b>Note:</b> Some emphasized items appear bold online. |

TABLE P-1 Typographic Conventions

## **Shell Prompts in Command Examples**

The following table shows the default UNIX<sup>®</sup> system prompt and superuser prompt for the C shell, Bourne shell, and Korn shell.

#### TABLE P-2 Shell Prompts

| Shell                                     | Prompt        |
|-------------------------------------------|---------------|
| C shell                                   | machine_name% |
| C shell for superuser                     | machine_name# |
| Bourne shell and Korn shell               | \$            |
| Bourne shell and Korn shell for superuser | #             |

#### ♦ ♦ CHAPTER 1

## **Product Overview**

This chapter provides an overview of the Sun StorageTek Traffic Manager software.

The Sun StorageTek Traffic Manager software enables multipathing connections for Sun Solaris 10 OS hosts. Both Fibre Channel (FC) and Serial Attached SCSI (SAS) are supported. The software resides on the host and identifies the storage devices on your SAN or SAS Domain. The software enables you to attach Fibre Channel storage in either loop or fabric mode. The software provides a common interface for managing both Fibre Channel and SAS storage.

In the Sun Solaris 10 OS, fabric-connected devices are configured and made available to the host automatically during install and boot time.

Note – If you are performing an upgrade and want to make any Fibre Channel (FC) devices unavailable after upgrade, those devices have to be manually unconfigured using cfgadm - c unconfigure commands. However, to make those devices permanently unavailable to the system, you may want to consider using switch zoning or LUN masking. The changes made by cfgadm - c unconfigure do not persist after a reboot unless manual configuration for fabric-connected devices has been turned on. To find out how to disable the fabric devices discovery during boot or install, please refer to Appendix A, "Manual Configuration for Fabric-Connected Devices"

The following topics are discussed:

- "Software Features" on page 16
- "Supported Standards" on page 18

## **Software Features**

The Sun StorageTek Traffic Manager software enables multipathing connections for the Sun Solaris 10 OS hosts. Both Fibre Channel (FC) and Serial Attached SCSI (SAS) are supported. The software resides on the host and identifies the storage devices on your SAN or SAS Domain. The software enables you to attach Fibre Channel storage in either loop or fabric mode. The software provides a common interface for managing both Fibre Channel and SAS storage.

## **Fibre Channel Software Features**

The Sun StorageTek Traffic Manager software provides the following key features:

- Dynamic Storage Discovery The software automatically recognizes devices and any modifications made to device configurations. This feature makes devices available to the system without requiring you to reboot or manually change information in configuration files.
- Persistent Device Naming Devices that are configured within the software maintain their device naming through reboots or reconfiguration. The only exception to this policy are tape devices found in /dev/rmt that will not change unless they are removed and later regenerated.
- Fibre Channel Arbitrated Loop (FCAL) Support OpenBoot<sup>™</sup> PROM (OBP) commands that are used on servers can access FCAL attached storage for scanning the FC loop.
- Fabric Booting The Solaris OS supports booting from fabric devices as well as non-fabric Fibre Channel devices. Fabric topologies with Fibre Channel switches provide higher speed, more connections, and port isolation.
- FC-HBA Library What was previously known as the Storage Networking Industry Association Fibre Channel host bus adapter (SNIA FC-HBA) library is now known as the FC-HBA library. The FC-HBA library application programming interface (API) enables management of FC HBAs and provides a standards-based interface for other applications (such as Sun StorEdge<sup>TM</sup> Enterprise Storage Manager) that can be used to gather information about FC HBAs.

Man pages for common FC-HBA APIs are included in the Solaris 10 OS in libhbaapi(3LIB). For additional information about FC specifications, refer to http://www.tll.org.

## **SAS Software Features**

Dynamic Storage Discovery – The Solaris OS Storage Multipathing software automatically
recognizes devices and any modifications made to device configurations. This makes
devices available to the system without requiring you to reboot or manually change
information in configuration files

 Persistent Device Naming – Dynamic Storage Discovery Devices that are configured within the Solaris OS Storage Multipathing software maintain their device naming through reboots or reconfiguration

## **Multipathing Software Features**

The Solaris 10 OS contains the Sun StorageTek Traffic Manager software. The software is enabled by default for x86-based platforms and optional for SPARC-based platforms. The software contains the following features:

- Path management The Sun StorageTek Traffic Manager software dynamically manages the paths to any storage devices it supports. The addition or removal of paths to a device is done automatically when a path is brought online or removed from a service. This feature enables hosts configured with the software to begin with a single path to a device and add more host controllers, increasing bandwidth and RAS, without changing device names or modifying applications. Sun storage does not require configuration files to manage or databases to keep current. For storage other than Sun, contact your storage vendor for methods to enable support and to ensure it is qualified with the Sun StorageTek Traffic Manager software.
- Single Device Instances Unlike other multipathing solutions, the Sun StorageTek Traffic Manager software is fully integrated with the Solaris 10 OS. The software displays multipath devices as single device instances instead of as one device, or device link, per path. This feature reduces the cost of managing complex storage architectures utilities such as format(1M) or higher level applications such as the Sun Solaris OS Volume Manager to "see" one representation of a storage device instead of a separate device for each path.
- Failover support Implementing higher levels of RAS requires redundant host connectivity to storage devices. The Sun StorageTek Traffic Manager software manages the failure of storage paths while maintaining host I/O connectivity through available secondary paths.
- Symmetrical/Asymmetrical device support The Sun Storage Tek Traffic Manager software supports the following disk storage devices:
  - All Sun disk storage, both symmetric and asymmetric
  - All T10/T11 standards-compliant non-Sun symmetrical disk devices
  - Many non-Sun asymmetrical disk arrays.

Please contact your storage vendor to see whether your device is supported.

In addition, T10 ALUA support has been added for those asymmetrical devices that support this T10 standard.

 I/O load balancing – In addition to providing simple failover support, the Sun StorageTek Traffic Manager software can use any active paths to a storage device to send and receive I/O. With I/O routed through multiple host connections, bandwidth can be increased by the addition of host controllers. The software uses a round-robin load-balancing algorithm by which individual I/O requests are routed to active host controllers in a series one after the other.

- Queue depth SCSI storage arrays present storage to a host in the form of a logical unit number (LUN). LUNs have a finite set of resources available, such as the amount of data that can be stored, as well as the number of active commands that a device or LUN can process at one time. The number of active commands that can be issued before a device blocks further I/O is known as queue depth. When the Sun StorageTek Traffic Manager software is enabled, a single queue is created for each LUN regardless of the number of distinct or separate paths it may have to the host. This feature enables the disk driver to maintain and balance one queue to the LUN, effectively managing queue depth. No other multipathing software available for the Solaris 10 OS has this ability.
- stmsboot command The Solaris 10 OS includes the stmsboot (1M) command, which allows you to enable or disable the Solaris OS Multipathing software on your boot device after the OS installation has been completed. This command is available for both SPARC and x86/x64 systems, and provides support for SAS multipathing with the Solaris 10 Update 5 OS.

SAS multipathing is not enabled by default in the Solaris 10 Update 5 OS for either SPARC or x86/x64 hosts, so use of the stmsboot command is required as a post-installation step if you wish to enable Multipathing.

SPARC hosts do not enable multipathing for Fibre Channel devices by default, so use of the stmsboot command is required as a post-installation step.

X86/x64 hosts do enable multipathing of Fibre Channel devices by default, so the use of the stmsboot command is not mandatory as a post-installation step.

• **Dynamic reconfiguration** – The Sun StorageTek Traffic Manager software supports the Solaris 10 OS dynamic reconfiguration (DR).

## **Supported Standards**

The Sun StorageTek Traffic Manager software is based on open standards for communicating with devices and device management, ensuring interoperability with other standards-based devices and software. The following standards are supported by the Sun StorageTek Traffic Manager software:

- ANSI Standard: Information Technology SNIA Multipath Management API Specification (ANSI INCITS 412-2006)
- T10 standards, including SCSI-3, SAM, FCP, SPC, and SBC
- T11.3 FC standards, including FC-PH, FC-AL, FC-LS, and FC-GS
- T11.5 storage management standards, including FC-HBA
- IETF standards, including RFC 2625

• Serial Attached SCSI-2 (SAS2)

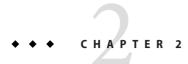

## Fibre Channel Configuration Overview

This chapter provides information about configuring the Solaris OS Fibre Channel (FC) and Storage Multipathing software. The following topics are discussed:

- "Configuration Task Overview" on page 21
- "Configuration Considerations" on page 22

## **Configuration Task Overview**

This section provides a high level overview of the tasks that you should perform to configure the Sun StorageTek Traffic Manager software.

The following table lists the configuration tasks, description about each task and the reference information where you can find the procedures to perform each task.

| Configuration Task  | Task Description                                                                                                    | Reference Information                                                                                        |
|---------------------|----------------------------------------------------------------------------------------------------|----------------------------------------------------------------------------------------------------|
| Enable Multipathing | <ul> <li>Multipathing capability is provided by the Sun<br/>StorageTek Traffic Manager software in the<br/>Solaris 10 OS. This software enables<br/>multipathing:</li> <li>By default, for Fibre Channel-attached<br/>devices on x86/x64 platforms</li> <li>By manual configuration on SPARC<br/>platforms</li> <li>By manual configuration for SAS devices</li> </ul> | The steps for enabling<br>multipathing are outlined in<br>Chapter 4, "Configuring<br>Multipathing Software." |

TABLE 2-1 Tasks to Configure Solaris OS FC and Sun StorageTek Traffic Manager Software

| Configuration Task                 | Task Description                                                                                                    | Reference Information                         |
|------------------------------------|----------------------------------------------------------------------------------------------------|-----------------------------------------------|
| Configure Fibre<br>Channel Devices | In the Solaris 10 OS, FCAL and fabric-connected<br>devices are made available to the host. This<br>feature differs from previous versions of the Sun<br>StorageTek Traffic Manager software running on<br>the Solaris 8 or 9 OS. In those versions, manual<br>configuration steps were required to achieve<br>fabric-connected device availability on the<br>Solaris host. | Chapter 5, "Configuring SAN<br>Devices,"      |
| Set up FC Boot Device              | The Sun StorageTek Traffic Manager software<br>enables a Solaris server to boot from a fabric<br>device.                                                                                                    | "SAN Device Considerations" on<br>page 51     |
| Configure IPFC SAN<br>devices      | You can configure host recognition of IPFC<br>devices and implementation of IP over FC in a<br>SAN. Configuration of IPFC depends on the<br>instance of the Fabric Port (FP) driver for the FC<br>adapter ports.                                                                                                    | Chapter 7, "Configuring IPFC<br>SAN Devices," |
| Configure SAS Devices              | In the Solaris 10 Update 5 OS, multipathing of SAS devices is supported.                                                                                                    |                                               |

TABLE 2-1 Tasks to Configure Solaris OS FC and Sun StorageTek Traffic Manager Software (*Continued*)

## **Configuration Considerations**

Before you configure the Sun StorageTek Traffic Manager software, consider the following:

- Configure ports and zones according to the vendor-specific documentation for storage and switches.
- LUN masking enables specific LUNs to be seen by specific hosts. See your vendor-specific storage documentation that describes masking.
- Power management needs to be disabled for hosts and devices on a SAN. See power.conf (4) for details about power management.
- The STMS Boot utility is included with the Sun StorageTek Traffic Manager software that manages the enable and disable process needed for SAN booting. Issuing the stmsboot command allows the automatic update of /etc/vfstab and the dump configuration to reflect device name changes when enabling or disabling the Sun StorageTek Traffic Manager software. Note that the software is disabled by default with SPARC devices and enabled by default with x86 devices.

#### • • • CHAPTER 3

# Administering Multipathing Devices Through mpathadm Commands

You determine and configure Solaris OS multipathing support by using mpathadm commands. Starting with the Solaris 10 Update 3 OS, the mpathadm command enables multipathing administration through the ANSI standard Multipath Management API. The terms used in this chapter to denote a path, initiator port, target port, and logical unit are consistent with the T10 specification.

## **Administering Multipathing Devices**

Perform the following tasks to administer any multipathing devices.

## To Get a List of Multipathing Support That Can Be Administered by the mpathadm Command

The multipathing support is identified with the Multipath Management API plug-in library name.

• List the multipathing support by typing the mpathadm list mpath-support command.

# mpathadm list mpath-support
mpath-support: libmpscsi vhci.so

(Only one result is shown in the preceding example.)

## To Get the Multipathing Support Properties

The multipathing support properties are associated with Multipath Management API plug-in properties.

1 List the multipathing support by typing the mpathadm list mpath-support command.

# mpathadm list mpath-support
mpath-support: libmpscsi vhci.so

(Only one mpath support name result is shown in the preceding output list example.)

- 2 Choose the mpath support name from the output list.
- 3 List the multipathing support properties for a specified mpath support name by typing the mpathadm show mpath-support *mpath-support-name* command.

```
# mpathadm show mpath-support libmpscsi vhci.so
mpath-support: libmpscsi vhci.so
    Vendor: Sun Microsystems
    Driver Name: scsi vhci
    Default Load Balance: round-robin
    Supported Load Balance Types:
         round-robin
         logical-block
    Allows To Activate Target Port Group Access: yes
    Allows path Override: no
    Supported Auto Failback Config: yes
    Auto Failback: on
    Failback Polling Rate (current/max): 0/0
    Supported Auto Probing config: no
    Auto Probing: NA
    probing Polling Rate (current/max): NA/NA
    Supported Devices:
         Vendor: SUN
         Product: T300
         Revision:
         Supported Load Balance Types:
              round-robin
         Vendor: SUN
         Product: T4
         Revision:
         Supported Load Balance Types:
               round-robin
```

The command output also shows a list of device products that is supported by the multipathing support software. The multipathing support libmpscsi\_vhci.so supports T10 target port group compliant devices by default.

## To Get a List of Initiator Ports Discovered on the System

An initiator port is part of a path that consists of an initiator port, target port, and a logical unit.

Run the mpathadm list initiator-port command.

```
# mpathadm list initiator-port
Initiator-Port: iqn.1986-03.com.sun:01:080020b7ac2b.437a3b3e,4000002affff
Initiator-Port: 2000000173018713
```

## To Get the Properties of a Particular Initiator Port

Display the properties of an initiator port by typing the show command.

1 Run the mpathadm list initiator-port command.

```
# mpathadm list initiator-port
Initiator-Port: iqn.1986-03.com.sun:01:080020b7ac2b.437a3b3e,4000002affff
Initiator-Port: 2000000173018713
```

- 2 Select an initiator port to use from the output.
- 3 Run the mpathadm show initiator-port initiator-port-name command.

```
# mpathadm show initiator-port 200000173018713
initiator-port: 2000000173018713
Transport Type: Fibre Channel
OS Device File: /devices/pci@1f,2000/SUNW,glc@4/fp@0,0
```

## To Get a List of Logical Units Discovered on the System

The mpathadm list lu command displays the list of logical units attached to the initiator. This list displays the number of paths and the operational path count to each logical unit listed.

#### • Run the mpathadm list lu command.

```
# mpathadm list lu
/dev/rdsk/c4t60020F20000035AF4267CCCB0002CEE2d0s2
Total Path Count: 2
    Operational Path Count: 2
/dev/rdsk/c4t60003BA27D2120004204AC2B000DAB00d0s2
Total Path Count: 2
```

```
Operational Path Count: 2
/dev/rdsk/c4t60003BA27D2120004204AC1A000F1D6Cd0s2
Total Path Count: 2
Operational Path Count: 2
```

## To Get the Properties and Associated Path Information of a Particular Logical Unit by Name

Display the list of logical units, along with the properties for each logical unit through the mpathadm command. The list of logical units contains logical unit names that in turn can be used to display the properties of a particular logical unit.

1 Run the mpathadm list lu command.

```
# mpathadm list lu
```

```
/dev/rdsk/c4t60020F20000035AF4267CCCB0002CEE2d0s2
Total Path Count: 2
Operational Path Count: 2
/dev/rdsk/c4t60003BA27D2120004204AC2B000DAB00d0s2
Total Path Count: 2
Operational Path Count: 2
/dev/rdsk/c4t60003BA27D2120004204AC1A000F1D6Cd0s2
Total Path Count: 2
Operational Path Count: 2
```

- 2 Select a logical unit name from the output.
- **3** Run the mpathadm show lu logical-unit-name command.

```
# mpathadm show lu /dev/rdsk/c4t60003BA27D2120004204AC2B000DAB00d0s2
logical unit: /dev/rdsk/c4t60003BA27D2120004204AC2B000DAB00d0s2
mpath-support libmpscsi_vhci.so
Vendor: SUN
Product: T4
Revision: 0301
Name Type: SCSI Inquiry VPD page 83 type 3
Name: 60003ba27d2120004204ac2b000dab00
Asymmetric: yes
Current Load Balance: round-robin
Logical Unit Group ID: NA
Auto Failback: on
Auto Probing: NA
Paths:
Initiator Port Name: 2000000173818713
```

```
Target Port Name: 20030003ba27d212
    Override Path: NA
    Path State: OK
    Disabled: no
    Initiator Port Name: 2000000173018713
    Target Port Name: 20030003ba27d095
    Override path: NA
    Path State: OK
    Disabled: no
Target Port Groups:
    ID: 2
    Explicit Failover: yes
    Access State: standby
    Target Ports:
         Name: 20030003ba27d212
         Relative ID: 0
    ID: 5
    Explicit Failover: yes
    Access State: active
    Target Ports:
         Name: 20030003ba27d095
    Relative ID: 0
```

## To List All Logical Units Associated With a Particular Target Port

To list paths through a target port use the show command of a logical unit. First, retrieve the list of target ports associated with a logical unit. Then, use the target port to list all logical units associated with this target port.

1 Run the mpathadm list lu command.

```
# mpathadm list lu
/dev/rdsk/c4t60020F20000035AF4267CCCB0002CEE2d0s2
Total Path Count: 2
Operational Path Count: 2
/dev/rdsk/c4t60003BA27D2120004204AC2B000DAB00d0s2
Total Path Count: 2
Operational Path Count: 2
/dev/rdsk/c4t60003BA27D2120004204AC1A000F1D6Cd0s2
Total Path Count: 2
Operational Path Count: 2
```

- 2 Select a logical unit name from the output.
- 3 Run the mpathadm show lu command.

```
# mpathadm show lu /dev/rdsk/c4t60003BA27D2120004204AC2B000DAB00d0s2
logical unit: /dev/rdsk/c4t60003BA27D2120004204AC2B000DAB00d0s2
   mpath-support libmpscsi vhci.so
    Vendor: SUN
    Product: T4
    Revision: 0301
    Name Type: SCSI Inquiry VPD page 83 type 3
   Name: 60003ba27d2120004204ac2b000dab00
    Asymmetric: yes
    Current Load Balance: round-robin
    Logical Unit Group ID: NA
    Auto Failback: on
    Auto Probing: NA
    Paths:
         Initiator Port Name: 2000000173818713
         Target Port Name: 20030003ba27d212
         Override Path: NA
         Path State: OK
         Disabled: no
         Initiator Port Name: 2000000173018713
         Target Port Name: 20030003ba27d095
         Override path: NA
         Path State: OK
         Disabled: no
    Target Port Groups:
         ID: 2
         Explicit Failover: yes
         Access State: standby
         Target Ports:
              Name: 20030003ba27d212
              Relative ID: 0
         ID: 5
         Explicit Failover: yes
         Access State: active
         Target Ports:
              Name: 20030003ba27d095
         Relative ID: 0
```

#### 4 Select a target port from the output list.

```
5 Run the mpathadm list lu -t command.
```

```
# mpathadm list lu -t 20030003ba27d212
```

/dev/rdsk/c4t60003BA27D2120004204AC2B000DAB00d0s2 Total Path Count: 2 Operational Path Count: 2 /dev/rdsk/c4t60003BA27D2120004204AC1A000F1D6Cd0s2 Total Path Count: 2 Operational Path Count: 2

## To List a Logical Unit With a Particular Name Derived From the Hardware Used by the System

1 Run the mpathadm list lu command.

```
# mpathadm list lu
```

```
/dev/rdsk/c4t60020F20000035AF4267CCCB0002CEE2d0s2
Total Path Count: 2
Operational Path Count: 2
/dev/rdsk/c4t60003BA27D2120004204AC2B000DAB00d0s2
Total Path Count: 2
Operational Path Count: 2
/dev/rdsk/c4t60003BA27D2120004204AC1A000F1D6Cd0s2
Total Path Count: 2
Operational Path Count: 2
```

#### 2 Select a logical unit name from the output.

**3** Run the mpathadm show lu *logical-unit-name* command.

```
# mpathadm show lu /dev/rdsk/c4t60003BA27D2120004204AC2B000DAB00d0s2
logical unit: /dev/rdsk/c4t60003BA27D2120004204AC2B000DAB00d0s2
mpath-support libmpscsi_vhci.so
Vendor: SUN
Product: T4
Revision: 0301
Name Type: SCSI Inquiry VPD page 83 type 3
Name: 60003ba27d2120004204ac2b000dab00
Asymmetric: yes
Current Load Balance: round-robin
Logical Unit Group ID: NA
Auto Failback: on
Auto Probing: NA
```

Paths:

```
Initiator Port Name: 2000000173818713
    Target Port Name: 20030003ba27d212
    Override Path: NA
    Path State: OK
    Disabled: no
    Initiator Port Name: 2000000173018713
    Target Port Name: 20030003ba27d095
    Override path: NA
    Path State: OK
    Disabled: no
Target Port Groups:
    ID: 2
    Explicit Failover: yes
    Access State: standby
    Target Ports:
         Name: 20030003ba27d212
         Relative ID: 0
    ID: 5
    Explicit Failover: yes
    Access State: active
    Target Ports:
         Name: 20030003ba27d095
    Relative TD: 0
```

- **4** Select an *inquiry-string-name* from the output.
- **5 Run the** mpathadm list Lu n *inquiry-string-name* command.

```
# mpathadm list lu -n 60003ba27d2120004204ac2b000dab00
mpath-support: libmpscsi_vhci.so
    /dev/rdsk/c4t60003BA27D2120004204AC2B000DAB00d0s2
    Total Path Count: 2
    Operational Path Count: 2
```

## To Configure Auto-Failback for a Particular Multipathing Support

Symmetrical devices allow for automatic failback to a possible optimal path. If a failover occurs on the initial path, the standby path becomes the new online path. Usually the standby path is a suboptimal path. When auto-failback is enabled, the initial path comes back online, failover to the initial path automatically occurs.

1 Run the mpathadm list mpath-support command.

```
# mpathadm list mpath-support
mpath-support: libmpscsi_vhci.so
```

- 2 Select an mpath support name from the output list.
- 3 Run the mpathadm modify mpath-support -a [on | off] mpath-support-name command.
  # mpathadm modify mpath-support -a off libmpscsi\_vhci.so
- **4 Run the** mpathadm show mpath-support *mpath-support-name* **command to check the change.**

```
# mpathadm show mpath-support libmpscsi vhci.so
mpath-support: libmpscsi vhci.so
     Vendor: Sun Microsystems
     Driver Name: scsi vhci
     Default Load Balance: round-robin
     Supported Load Balance Types:
          round-robin
         logical-block
     Allows To Activate Target Port Group Access: yes
     Allows path Override: no
     Supported Auto Failback Config: yes
     Auto Failback: on
     Failback Polling Rate (current/max): 0/0
     Supported Auto Probing config: no
     Auto Probing: NA
     probing Polling Rate (current/max): NA/NA
     Supported Devices:
         Vendor: SUN
         Product: T300
         Revision:
         Supported Load Balance Types:
               round-robin
         Vendor: SUN
         Product: T4
         Revision:
         Supported Load Balance Types:
               round-robin
```

Note – The auto-failback display initiated by the mpathadm modify command setting is effective while the system is running. However, to keep the changed setting persistent, you must update the /kernel/drv/scsi\_vhci.conf file. Refer to "Configuring Automatic Failback" on page 49.

## To Fail Over a Logical Unit

This operation is applicable only to devices in the following two categories:

- Asymmetric devices with a proprietary failover mechanism recognized and supported by multipathing support
- Devices conforming to the T10 Standard Target Port Group Support libmpscsi\_vhci.so and providing *explicit* mode asymmetric logical unit access
- 1 Run the mpathadm list lu command.

```
# mpathadm list lu
/dev/rdsk/c4t60020F20000035AF4267CCCB0002CEE2d0s2
Total Path Count: 2
Operational Path Count: 2
/dev/rdsk/c4t60003BA27D2120004204AC2B000DAB00d0s2
Total Path Count: 2
Operational Path Count: 2
/dev/rdsk/c4t60003BA27D2120004204AC1A000F1D6Cd0s2
Total Path Count: 2
Operational Path Count: 2
```

#### 2 Select a logical unit name from the output.

3 Run the mpathadm show lu logical-unit-name command.

```
# mpathadm show lu /dev/rdsk/c4t60003BA27D2120004204AC2B000DAB00d0s2
logical unit: /dev/rdsk/c4t60003BA27D2120004204AC2B000DAB00d0s2
   mpath-support libmpscsi_vhci.so
    Vendor: SUN
    Product: T4
    Revision: 0301
    Name Type: SCSI Inquiry VPD page 83 type 3
   Name: 60003ba27d2120004204ac2b000dab00
    Asymmetric: yes
    Current Load Balance: round-robin
    Logical Unit Group ID: NA
    Auto Failback: on
    Auto Probing: NA
    Paths:
         Initiator Port Name: 2000000173818713
         Target Port Name: 20030003ba27d212
         Override Path: NA
         Path State: OK
         Disabled: no
        Initiator Port Name: 2000000173018713
```

```
Target Port Name: 20030003ba27d095
    Override path: NA
    Path State: OK
    Disabled: no
Target Port Groups:
    ID: 2
    Explicit Failover: yes
    Access State: standby
    Target Ports:
         Name: 20030003ba27d212
         Relative ID: 0
    TD: 5
    Explicit Failover: yes
    Access State: active
    Target Ports:
         Name: 20030003ba27d095
    Relative ID: 0
```

**4 Run the** mpathadm failover lu *logical-unit-name* **command**.

#### # mpathadm failover lu /dev/rdsk/c4t60003BA27D2120004204AC2B000DAB00d0s2

If this operation is successful, the access state of the devices' target port groups changes as a result of the logical unit failover.

5 Run the mpathadm show lu *logical-unit-name* command to verify the access state change.

```
# mpathadm show lu /dev/rdsk/c4t60003BA27D2120004204AC2B000DAB00d0s2
logical unit: /dev/rdsk/c4t60003BA27D2120004204AC2B000DAB00d0s2
   mpath-support libmpscsi vhci.so
    Vendor: SUN
    Product: T4
    Revision: 0301
    Name Type: SCSI Inquiry VPD page 83 type 3
    Name: 60003ba27d2120004204ac2b000dab00
    Asymmetric: yes
    Current Load Balance: round-robin
    Logical Unit Group ID: NA
    Auto Failback: on
    Auto Probing: NA
    Paths:
         Initiator Port Name: 2000000173818713
         Target Port Name: 20030003ba27d212
         Override Path: NA
         Path State: OK
         Disabled: no
```

```
Initiator Port Name: 2000000173018713
    Target Port Name: 20030003ba27d095
    Override path: NA
    Path State: OK
    Disabled: no
Target Port Groups:
    ID: 2
    Explicit Failover: yes
    Access State: active
    Target Ports:
         Name: 20030003ba27d212
         Relative ID: 0
    ID: 5
    Explicit Failover: yes
    Access State: standby
    Target Ports:
         Name: 20030003ba27d095
    Relative ID: 0
```

## To Enable a Path

If the path to a logical unit is disabled, the enable command changes the path back to enabled. The full path must be specified using the initiator port name, target port name, and the logical unit. To verify the change, run the show command for the logical unit.

1 Run the mpathadm list lu command.

```
# mpathadm list lu
```

```
/dev/rdsk/c4t60020F20000035AF4267CCCB0002CEE2d0s2
Total Path Count: 2
Operational Path Count: 2
/dev/rdsk/c4t60003BA27D2120004204AC2B000DAB00d0s2
Total Path Count: 2
Operational Path Count: 2
/dev/rdsk/c4t60003BA27D2120004204AC1A000F1D6Cd0s2
Total Path Count: 2
Operational Path Count: 2
```

- 2 Select a logical unit name from the output.
- **3** Run the mpathadm show lu *logical-unit-name* command.

```
# mpathadm show lu /dev/rdsk/c4t60003BA27D2120004204AC2B000DAB00d0s2
logical unit: /dev/rdsk/c4t60003BA27D2120004204AC2B000DAB00d0s2
```

```
mpath-support libmpscsi vhci.so
Vendor: SUN
 Product: T4
 Revision: 0301
 Name Type: SCSI Inquiry VPD page 83 type 3
Name: 60003ba27d2120004204ac2b000dab00
 Asymmetric: yes
Current Load Balance: round-robin
 Logical Unit Group ID: NA
 Auto Failback: on
 Auto Probing: NA
 Paths:
     Initiator Port Name: 2000000173818713
     Target Port Name: 20030003ba27d212
     Override Path: NA
     Path State: OK
     Disabled: no
    Initiator Port Name: 2000000173018713
     Target Port Name: 20030003ba27d095
     Override path: NA
     Path State: OK
     Disabled: no
 Target Port Groups:
     TD: 2
     Explicit Failover: yes
     Access State: standby
     Target Ports:
          Name: 20030003ba27d212
          Relative ID: 0
     ID: 5
     Explicit Failover: yes
     Access State: active
     Target Ports:
          Name: 20030003ba27d095
     Relative ID: 0
```

- 4 Select an initiator port and a target port name.
- 5 Run the mpathadm enable path -i initiator-port-name -t target-port-name -l logical-unit-name command.

# mpathadm enable path -i 2000000173018713 -t 20030003ba27d095 -l /dev/rdsk/c4t60003BA27D2120004204AC2B000DAB00d

## To Disable a Path

This operation makes the path unavailable for the logical unit, regardless of its operational state.

**Note** – The disabled state is not persistent across rebooting. If the path is operational before the next boot sequence, it is enabled by default.

Note – This operation is not allowed when the given path is the last operational path remaining.

1 Run the mpathadm list lu command.

```
# mpathadm list lu
```

```
/dev/rdsk/c4t60020F20000035AF4267CCCB0002CEE2d0s2
Total Path Count: 2
Operational Path Count: 2
/dev/rdsk/c4t60003BA27D2120004204AC2B000DAB00d0s2
Total Path Count: 2
Operational Path Count: 2
/dev/rdsk/c4t60003BA27D2120004204AC1A000F1D6Cd0s2
Total Path Count: 2
Operational Path Count: 2
```

- 2 Select a logical unit name from the output.
- **3 Run the** mpathadm show lu *logical-unit-name* **command.**

```
# mpathadm show lu /dev/rdsk/c4t60003BA27D2120004204AC2B000DAB00d0s2
logical unit: /dev/rdsk/c4t60003BA27D2120004204AC2B000DAB00d0s2
   mpath-support libmpscsi vhci.so
    Vendor: SUN
    Product: T4
    Revision: 0301
    Name Type: SCSI Inquiry VPD page 83 type 3
   Name: 60003ba27d2120004204ac2b000dab00
    Asymmetric: yes
    Current Load Balance: round-robin
    Logical Unit Group ID: NA
    Auto Failback: on
    Auto Probing: NA
    Paths:
         Initiator Port Name: 2000000173818713
         Target Port Name: 20030003ba27d212
         Override Path: NA
         Path State: OK
```

```
Disabled: no
    Initiator Port Name: 2000000173018713
    Target Port Name: 20030003ba27d095
    Override path: NA
    Path State: OK
    Disabled: no
Target Port Groups:
    ID: 2
    Explicit Failover: yes
    Access State: standby
    Target Ports:
         Name: 20030003ba27d212
         Relative ID: 0
    ID: 5
    Explicit Failover: yes
    Access State: active
    Target Ports:
         Name: 20030003ba27d095
    Relative ID: 0
```

- 4 Select an initiator port and a target port name.
- **5 Run the** mpathadm disable path -i *initiator-port-name* -t *target-port-name* -l *logical-unit-name* **command.**

# mpathadm disable path -i 2000000173018713 -t 20030003ba27d095
-l /dev/rdsk/c4t60003BA27D2120004204AC2B000DAB00d0s2

◆ ◆ ◆ CHAPTER 4

# **Configuring Multipathing Software**

This chapter explains how to configure the Sun StorageTek Traffic Manager software that is provided in the Solaris 10 OS for Fibre Channel (FC) devices . It also provides the considerations while enabling or disabling the multipathing feature on SPARC based systems, x86 based systems, per-port basis and third-party storage devices.

The following topics are discussed:

- "Configuring Multipathing" on page 39
- "Multipathing Considerations" on page 40
- "Enabling and Disabling Multipathing" on page 41
- "Enabling or Disabling Multipathing on a Per-Port Basis" on page 43
- "Configuring Third-Party Storage Devices" on page 46
- "Configuring Automatic Failback" on page 49

### **Configuring Multipathing**

The multipathing feature for FC devices can be configured to control all Sun supported FC HBAs. Multipathing is disabled by default for FC devices on SPARC based systems, but is enabled by default on x86 based systems. Configuration of the multipathing software depends on how you intend to use your system.

**Note** – The multipathing feature is not available for parallel SCSI devices but is available for FC disk devices. Multipathing is not supported on tape drives or libraries, or on IP over FC.

Before you configure third-party devices for multipathing, be aware of the following:

### **Multipathing Considerations**

Before you change multipathing configuration note the following considerations. Then follow the instructions for your machine architecture (SPARC or x86) described in the subsequent sections.

Device Specific Considerations

Some devices need to be properly configured to work with the multipathing software. Refer to your storage array documentation for details on the device specific configuration for your device.

Device Name Change Considerations

In the /dev and /devices trees, multipath-enabled devices receive new names that indicate that they are under multipath control. A device therefore will have a different name from its original name when it is under multipath control.

Device name with multipath disabled:

/dev/dsk/cltld0s0

Device name with multipath enabled:

/dev/dsk/c0t60003BA27D5170003E5D2A7A0007F3D2d0s0

Therefore, applications that use device names directly must be configured to use the new names whenever you change multipath configuration from disabled to enabled or vice-versa.

The system's /etc/vfstab file and the dump configuration also contain references to device names. On both SPARC and x86/x64-based systems the stmsboot(1m) command described in the following sections automatically updates the /etc/vfstab file dump configuration with the new device names. If you have application-dependent file systems which are not listed in the file /etc/vfstab, you can use the stmsboot command to determine the mapping between the old and new device paths.

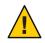

**Caution** – if you have run devfsadm - C or performed a reconfiguration reboot then the old device paths will not exist and the stmsboot - L command will fail to provide this information.

### **Enabling and Disabling Multipathing**

With the release of the Solaris 10 Update 4 OS, the stmsboot(1m) command is now available for use on SPARC, x86, and x64 based systems to enable or disable multipathing for Fibre Channel (FC) and SAS devices. The stmsboot command updates the /etc/vfstab file and dump configuration to reflect device name changes during the next reboot. You do not need to manually edit the /kernel/drv/fp.conf or /kernel/drv/mpt.conf files.

The following considerations apply to the stmsboot -e, -d, and -u options:

- You should reboot immediately after running the stmsboot command.
- Ensure that eeprom(1m) boot device is set to boot from your current boot device. This is
  required since the stmsboot command reboots the machine to complete the operation.
- The stmsboot command saves a copy of your original /kernel/drv/fp.conf, /kernel/drv/mpt.conf and /etc/vfstab files before modifying them. See Appendix C, "Multipathing Troubleshooting" if you encounter unexpected problems while using stmsboot.

Note – The behavior of the stmsboot command in the Solaris 10 OS differs from the stmsboot command provided by Sun StorEdge SAN Foundation software in the Solaris 8 and Solaris 9 OS. In the Solaris 8 and Solaris 9 OS, the stmsboot command is used to enable or disable multipathing on the boot device only for SPARC based hosts only. In the Solaris 10 OS, the command is used to enable or disable multipathing on all capable devices.

The stmsboot command is available on both SPARC and x86/x64-based systems from the Solaris 10 Update 4 OS onwards. In the Solaris 10 Update 5 OS the stmsboot command is used to enable, disable or update multipathing for Serial-Attached SCSI devices as well as FC devices.

### To Enable Multipathing

Perform the following steps to enable multipathing on all multipath-capable devices on SPARC or x86/x64 based systems. If you want to enable multipathing only on specific FC or SAS HBA ports, refer to "Enabling or Disabling Multipathing on a Per-Port Basis" on page 43.

The multipathing software automatically recognizes Sun supported devices. If you want to enable multipathing on third-party devices, add entries to the /kernel/drv/scsi\_vhci.conf file as described by *Device Name Change Considerations* in "Multipathing Considerations" on page 40.

#### 1 Run the stmsboot -e command:

```
/devices/pci@780/pci@0/pci@8/SUNW,qlc@0/fp@0,0
/devices/pci@780/pci@0/pci@8/SUNW,qlc@0,1/fp@0,0
/devices/pci@7c0/pci@0/pci@1/pci@0,2/LSILogic,sas@1
/devices/pci@7c0/pci@0/pci@1/pci@0,2/LSILogic,sas@2
/devices/pci@7c0/pci@0/pci@9/LSILogic,sas@0
/devices/pci@7c0/pci@0/pci@9/LSILogic,sas@0
```

If you do NOT wish to operate on these controllers, please quit stmsboot and re-invoke with -D { fp | mpt } to specify which controllers you wish to modify your multipathing configuration for.

```
Do you wish to continue? [y/n] (default: y) y
Checking mpxio status for driver fp
Checking mpxio status for driver mpt
WARNING: This operation will require a reboot.
Do you want to continue ? [y/n] (default: y) y
The changes will come into effect after rebooting the system.
Reboot the system now ? [y/n] (default: y) y
```

**Note** – During the reboot, /etc/vfstab and the dump configuration are updated to reflect the device name changes.

2 (Optional) After the reboot, if necessary, configure your applications to use new device names as described by *Device Name Change Considerations* in "Multipathing Considerations" on page 40.

#### To Disable Multipathing

Perform the following steps to disable multipathing on all multipath-capable devices on SPARC or x86/x64 based systems. If you want to disable multipathing only on specific FC or SAS HBA ports, refer to "Enabling or Disabling Multipathing on a Per-Port Basis" on page 43.

#### 1 Run the stmsboot -d command.

/devices/pci@7c0/pci@0/pci@9/LSILogic,sas@0

/devices/pci@7c0/pci@0/pci@9/LSILogic,sas@0

If you do NOT wish to operate on these controllers, please quit stmsboot and re-invoke with -D { fp | mpt } to specify which controllers you wish to modify your multipathing configuration for.

Do you wish to continue? [y/n] (default: y) y Checking mpxio status for driver fp Checking mpxio status for driver mpt WARNING: This operation will require a reboot. Do you want to continue ? [y/n] (default: y) y The changes will come into effect after rebooting the system. Reboot the system now ? [y/n] (default: y) y

**Note** – During the reboot, /etc/vfstab and the dump configuration are updated to reflect the device name changes.

2 (Optional) After the reboot, if necessary, configure your applications to use new device names as described by *Device Name Change Considerations* in "Multipathing Considerations" on page 40.

### **Enabling or Disabling Multipathing on a Per-Port Basis**

Multipathing can be enabled or disabled on specific Fibre Channel Host Bus Adapter (HBA) controller ports. From the Solaris 10 Update 5 OS, Multipathing may also be enabled on specific Serial-Attached SCSI (SAS) HBA controller ports. If you enable multipathing on a specific HBA port controller port, all supported devices connected to that controller port will be enabled for multipath operation.

The following procedure applies to both SPARC and x86 based machines.

#### **Port Configuration Considerations**

Before you start configuring the software by port, consider the following:

 FC global and per-port multipath settings are specified in the file /kernel/drv/fp.conf, SAS global and per-port multipath settings are specified in the file /kernel/drv/mpt.conf.

Per-port multipath settings have priority over the global setting. This means that if global multipathing is enabled by a specific port has been disabled for multipathing, the port will not be available in the multipathing configuration. Conversely, even if global multipathing has been disabled, specific ports may be enabled for multipathing if they are listed in the appropriate driver.conf(4) file.

- Load balancing is controlled by the global load-balance property in /kernel/drv/scsi\_vhci.conf file and is not controlled on a per-port basis.
- If a device has more than one path to the host, all paths to the device must be configured with multipathing enabled or disabled.
- Configuring multipathing by port enables the multipathing software to co-exist with other multipathing solutions like Symantec (VERITAS) Dynamic Multipathing (DMP), or EMC PowerPath. However, devices and paths should not be shared between the multipathing software and other multipathing solutions.

#### To Configure Multipathing by Port

Depending on how many ports you want the multipathing software to control, you can enable or disable multipathing globally or for specified ports.

#### 1 Log in as root (su - root).

#### 2 Determine the HBA controller ports that you want the multipathing software to control.

For example, to select the desired device, perform an ls -l command on /dev/cfg directory. The following example shows the ls -l command output.

```
lrwxrwxrwx 1 root root 50 Jan 29 21:33 c0 ->
    ../../devices/pci@7c0/pci@0/pci@1/pci@0/ide@8:scsi
lrwxrwxrwx 1 root root 61 Jan 29 21:33 c1 ->
    ../../devices/pci@7c0/pci@0/pci@1/pci@0,2/LSILogic,sas@1:scsi
lrwxrwxrwx 1 root root 61 Jan 29 21:33 c2 ->
    ../../devices/pci@7c0/pci@0/pci@1/pci@0,2/LSILogic,sas@2:scsi
lrwxrwxrwx 1 root root 53 Jan 29 21:33 c3 ->
    ../../devices/pci@7c0/pci@0/pci@9/LSILogic,sas@0:scsi
lrwxrwxrwx 1 root root 54 Apr 16 20:28 c5 ->
    ../../devices/pci@780/pci@0/pci@8/SUNW,qlc@0/fp@0,0:fc
lrwxrwxrwx 1 root root 56 Apr 16 20:28 c6 ->
    ../../devices/pci@780/pci@0/pci@8/SUNW,qlc@0,1/fp@0,0:fc
```

**Note** – Controllers c5 and c6 are ports A and B on a dual-port FC HBA. Controllers c1 and c3 are single port SAS HBA ports. Controller c2 is the internal SAS controller in a Sun Fire<sup>TM</sup> T2000 server.

Once you have determined which port(s) you want to explicitly enable or disable multipathing for, go to the next step.

#### 3 Enable or disable specific ports as follows:

- FC HBA ports
  - a. Edit file /kernel/drv/fp.conf

#### b. Add the following line for each FC HBA port that is to be enabled:

name="fp" parent="parent name" port=port-number mpxio-disable="no";

where *parent name* is the port device name, and *port-number* is the FC HBA port number.

For example, the following entries disable multipathing on all FC HBA controller ports exept for the two specified ports:

```
mpxio-disable="yes";
name="fp" parent="/pci@6,2000/SUNW,qlc@2" port=0 mpxio-disable="no";
name="fp" parent="/pci@13,2000/pci@2/SUNW,qlc@5" port=0 mpxio-disable="no";
```

#### c. Add the following line for each FC HBA port that is to be disabled:

name="fp" parent="parent name" port=port-number mpxio-disable="yes";

For example:

name="fp" parent="/pci@6,2000/SUNW,qlc@2" port=0 mpxio-disable="yes";

#### SAS HBA ports

a. Editfile/kernel/drv/mpt.conf

#### b. Add the following line for each SAS HBA port that is to be enabled:

name="mpt" parent="parent name" port=port-number mpxio-disable="no";

where *parent name* is the port device name, and *port-number* is the SAS HBA port number.

For example, the following entries disables multipathing on all SAS HBA ports except for the specified port:

```
mpxio-disable="yes";
name="mpt" parent="/pci@7c0/pci@0/pci@9" port=0 mpxio-disable="no";
```

#### c. Add the following line for each SAS HBA port that is to be disabled:

name="mpt" parent="parent name" port=port-number mpxio-disable="yes";

For example:

name="mpt" parent="/pci@7c0/pci@0/pci@9" port=0 mpxio-disable="yes";

#### 4 Type stmsboot - u to start the reboot and configuration process.

You are prompted to reboot. During the reboot, the /etc/vfstab file and your dump device configuration are updated to reflect any device name changes.

5 (Optional) After the reboot, if necessary, configure your applications to use new device names as described in "Multipathing Considerations" on page 40.

### **Configuring Third-Party Storage Devices**

**Note** – Before configuring any third-party device, ensure that they are supported. Refer to your third-party user documentation, or third-party vendor for information on proper vendor and product IDs, modes and various settings required for the device to work with multipathing software.

### **Third-Party Device Configuration Considerations**

Before you configure third-party devices for multipathing, be aware of the following:

- The device must support the REPORT\_LUNS SCSI command, and SCSI-3 INQUIRY command VPD Device Identification Page (0x83).
- You will need the vendor ID (VID) and product ID (PID) of the device. You can obtain them by using the format command followed by the inquiry option on your system. See the format(1M) man page.

When multipathing is enabled, the multipath access still depends on a device specific scsi\_vhci failover implementation accepting the device. The default way this occurs, automatically, is for the scsi\_vhci code to call a *probe* function in each failover implementation, looking for the first *probe* result that indicates the device is supported.

A *probe* implementation determines support based on some combination of scsi\_inquiry(9S) data. A device with INQUIRY data indicating T10 Target-Port-Group-Support (TPGS) compliance will use the standards-based TPGS failover implementation. For non-compliant devices, a failover implementation's probe will typically determine support based on VID/PID match against a private compiled-in table.

To override the *probe* process, the scsi\_vhci.conf file supports a scsi-vhci-failover-override property. The value of scsi-vhci-failover-override can be used to establish support for a device not currently accepted by *probe*, override *probe* support, or disable multipath support for a device.

### **Configuring Third-Party Storage Devices: New Devices**

Multipathing can be configured on third-party symmetric storage devices. A symmetric storage device is defined as a storage device in which all paths to the storage device are active and I/O commands can be issued through any path.

#### To Configure New Third-Party Devices

Perform the following steps to configure third-party devices if your system already has multipathing enabled. If your system has multipathing disabled, you can configure third-party devices while enabling multipathing as described earlier in this chapter.

1 Add the vendor ID and product ID entries to the /kernel/drv/scsi\_vhci.conf file.

The vendor ID and product ID are the vendor and product identification strings that the device returns in SCSI INQUIRY data. The vendor ID must be eight characters long. You must specify all eight characters even if the trailing characters are spaces.

The product ID can be up to 16 characters long.

```
device-type-scsi-options-list =
"VendorID1ProductID1", "enable-option",
"VendorID2ProductID2", "enable-option",
...
"VendorIDnProductIDn", "enable-option";
enable-option = 0x1000000;
```

Note that the entries are separated by the ", character and the last vendor/product entry is terminated by the ';' character.

For example, to add a device from a "ACME" vendor with a product ID of "MSU", and to add a device from vendor "XYZ" vendor with a product ID of "ABC", you would add the following lines to file /kernel/drv/scsi\_vhci.conf:

To add a device from a "XYZ" vendor with a product ID of "ABC", you would add:

```
device-type-scsi-options-list =
"ACME MSU", "enable-option",
"XYZ ABC", "enable-option";
enable-option = 0x1000000;
```

- 2 Save and exit the scsi\_vhci.conf file.
- 3 Type stmsboot -u to start the reboot and configuration process.

You are prompted to reboot. During the reboot, the /etc/vfstab file and the dump configuration are updated to reflect the device name changes.

4 If necessary, perform device name updates as described in "Enabling and Disabling Multipathing" on page 41.

# Configuring Third-Party Storage Devices: Disabling Devices

Multipathing can be disabled for all devices of a certain Vendor ID/Product ID combination from Inquiry data. This exclusion is specified in the scsi\_vhci.conf file.

#### To Disable Third-Party Devices

1 Add the vendor ID and product ID entries to the /kernel/drv/scsi\_vhci.conf file.

The vendor ID and product ID are the vendor and product identification strings that the device returns in SCSI INQUIRY data. The vendor ID must be eight characters long. You must specify all eight characters even if the trailing characters are spaces. The product ID can be up to 16 characters long.

```
device-type-scsi-options-list =
"VendorID1ProductID1", "disable-option",
"VendorID2ProductID2", "disable-option",
...
"VendorIDnProductIDn", "disable-option";
disable-option = 0x7000000;
```

The entries in the preceding example are separated by the ',' character and the last vendor/product entry is terminated by the ';' character. For example, to add a device from vendor "ACME" with a product ID of "MSU," and a vendor device from vendor "XYZ" with product ID "ABC," you would add the following lines to the file /kernel/drv/scsi\_vhci.conf:

```
device-type-scsi-options-list =
"ACME MSU", "disable-option",
"XYZ ABC", "disable-option";
disable-option = 0x7000000;
```

- 2 Save and exit the scsi\_vhci.conf file.
- 3 Type stmsboot u to start the reboot and configuration process.

You are prompted to reboot. During the reboot, the /etc/vfstab file and the dump configuration are updated to reflect the device name changes.

4 If necessary, perform the device name updates as described in "Enabling and Disabling Multipathing" on page 41.

### **Displaying Device Name Changes**

The stmsboot(1M) command, available on Solaris OS 10 Update 5 SPARC, x86 and x64 platforms, can be used to display the mapping between non-multipathed and multipathed

device names, after the changes made to the multipath configuration by invoking stmsboot with the -e, -d, or -u option. Both the non-multipathed and the multpathed device names must exist in order to show the mapping.

The -L option displays the mapping of devices on all controllers.

```
# stmsboot -L
non-STMS device name
                                       STMS device name
/dev/rdsk/c2t8d0 /dev/rdsk/c10t500000E01046DEE0d0
/dev/rdsk/c2t0d0
                    /dev/rdsk/c10t500000E01046B070d0
/dev/rdsk/c2t3d0
                    /dev/rdsk/c10t20000020372A40AFd0
/dev/rdsk/c2t12d0
                    /dev/rdsk/c10t500000E01046DEF0d0
/dev/rdsk/c2t11d0
                    /dev/rdsk/c10t500000E01046E390d0
/dev/rdsk/c3t8d0
                    /dev/rdsk/c10t500000E01046DEE0d0
/dev/rdsk/c3t0d0
                    /dev/rdsk/c10t500000E01046B070d0
/dev/rdsk/c3t3d0
                    /dev/rdsk/c10t20000020372A40AFd0
/dev/rdsk/c3t12d0
                    /dev/rdsk/c10t500000E01046DEF0d0
/dev/rdsk/c3t11d0
                    /dev/rdsk/c10t500000E01046E390d0
```

The -l option displays the mapping of devices on only the specified controller. The following example displays the mapping of controller 3.

```
# stmsboot -l3
non-STMS device name
/dev/rdsk/c3t8d0 /dev/rdsk/c10t500000E01046DEE0d0
/dev/rdsk/c3t0d0 /dev/rdsk/c10t500000E01046B070d0
/dev/rdsk/c3t3d0 /dev/rdsk/c10t2000020372A40AFd0
/dev/rdsk/c3t12d0 /dev/rdsk/c10t50000E01046DEF0d0
/dev/rdsk/c3t11d0 /dev/rdsk/c10t50000E01046E390d0
```

### **Configuring Automatic Failback**

Some storage devices have controllers configured as PRIMARY and SECONDARY as part of the array configuration. The secondary paths may operate at a lower performance level than the primary paths. The multipathing software uses the primary path to talk to the storage device and keeps the secondary path on standby. In the event of a primary path failure, the multipathing software automatically directs all I/O traffic over the secondary path, with the primary path taken offline. This process is called a "failover" operation. When the failure associated with the primary path has been repaired, the multipathing software automatically directs all I/O traffic over the secondary path standby as before. This process is called a "failback" operation.

You can disable the automatic failback operation so the multipathing software does not automatically failback to the primary path. Later, after the failure associated with the primary path has been repaired, you can do a manual failback operation using the luxadm(1M) command.

### To Configure Automatic Failback

- 1 Open the /kernel/drv/scsi vhci.conf file in a text editor.
- 2 To disable automatic failback capability, change the auto-failback entry to: auto-failback="disable";

To enable automatic failback capability (if you disabled it before), change the auto-failback entry to:

```
auto-failback="enable";
```

- 3 Save and exit the file.
- 4 Reboot the system.

# shutdown -g0 -y -i6

◆ ◆ CHAPTER 5

# **Configuring SAN Devices**

This chapter provides the high level overview of the steps used to configure SAN devices. In the, FCAL and fabric-connected devices are made available to the host automatically. This feature differs from previous versions of the SAN Foundation software running on the Solaris 8 or the Solaris 9 OS. In those versions, manual configuration steps were required to achieve fabric-connected device availability on the host. To find out how to manually configure fabric-connected devices, refer to Appendix A, "Manual Configuration for Fabric-Connected Devices".

The following topics are discussed:

- "SAN Device Considerations" on page 51
- "Adding SAN Devices" on page 52
- "Configuring Fabric Boot Devices on SPARC" on page 53

### **SAN Device Considerations**

Be aware of the following considerations before configuring the Sun StorageTek Traffic Manager software.

- Configure ports and zones according to the vendor-specific documentation for storage and switches.
- With the Solaris 10 OS you no longer have to manually configure devices unless you enable manual device configuration.
- LUN masking enables specific LUNs to be seen by specific hosts. See your vendor-specific storage documentation that describes masking.
- Turn off power management on servers connected to the SAN to prevent unexpected results as one server attempts to power down a device while another attempts to gain access. See power.conf(1M) man page for details about power management.

- Connect arrays and other storage devices to the SAN with or without multipathing capability. The Sun StorageTek Traffic Manager software is an associated application that is bundled with the product name.
- The STMS Boot utility is included with the Sun StorageTek Traffic Manager software that manages the enable and disable process needed for SAN booting. Issuing the stmsboot command allows the automatic update of /etc/vfstab and the dump configuration to reflect device name changes when enabling or disabling the Sun StorageTek Traffic Manager software. Note that the software is disabled by default with SPARC devices and enabled by default with x86 devices.

### **Adding SAN Devices**

Adding and removing SAN devices requires knowledge of the following commands:

- luxadm(1M)
- format(1M)
- fsck(1M)
- newfs(1M)
- cfgadm(1M) and cfgadm\_fp(1M)

Note – If you use the format command when the Sun StorageTek Traffic Manager software multipathing feature is enabled, you will see only one instance of a device identifier for each LUN. Without the Sun StorageTek Traffic Manager software enabled, you will see one identifier for each path.

The cfgadm and cfgadm\_fp commands are used most frequently to configure storage devices on a SAN. Refer to the appropriate man page for detailed instructions about how to use each command.

### To Add a SAN Device

- 1 Create the LUNs desired on the SAN device.
- 2 If necessary, apply LUN masking for HBA control on the SAN device.
- 3 Connect the storage device to the system.
- 4 If necessary, create port-based or WWN zones on the switch on the SAN device.
- 5 Run the fsck or newfs commands on the device, if used for file systems.

6 Mount any existing file systems available on the storage device's LUNs or disk groups.

**Note** – You might need to run the fsck command to repair any errors in the LUNs listed in the /etc/vfstab file.

### **Configuring Fabric Boot Devices on SPARC**

The Sun StorageTek Traffic Manager software allows a Solaris 10 OS SPARC server to be booted from a fabric disk device.

### **Boot Considerations**

Fabric boot devices can be added through the Solaris 10 OS interactive installation GUI or text installer just as internal boot devices have been added in the previous Solaris OS releases. Refer to the Solaris 10 OS installation guide for details. You should consider the following points while enabling a fabric boot device.

- Minimize interference to boot devices through the following actions:
  - Ensuring the boot device is not an overly subscribed target or LUN
  - Avoiding installation of applications and software on target or LUN
  - Reducing physical distance between host and fabric device, as well as the number of hops
- Remove the boot disk from volume manager control prior to beginning the fabric boot procedure.
- Ensure that the latest HBA Fcode and drivers are loaded for the install HBAs on the system.
- If multipathing is desired on the boot device, use the stmsboot command as described in Chapter 4, "Configuring Multipathing Software."

#### ◆ ◆ ◆ CHAPTER 6

# **Configuring SAS Domains**

This chapter provides overviews of SAS Domain considerations, SAS device discovery, and SAS boot device configuration.

### **SAS Multipathing Considerations**

- SAS multipathing is supported with the Solaris 10 Update 5 OS release when using the bundled mpt (7d) driver.
- SAS expanders are not supported with the Solaris 10 Update 5 OS release.
- LUN masking is not supported with SAS-attached devices in the Solaris 10 Update 5 OS release.
- Turn off power management on hosts connected to the SAS Domain in order to prevent unexpected results as one server attempts to power down a device while another attempts to gain access. See pmconfig(1m) and power.conf(4) for details about power management.

### **Dynamic Discovery of SAS Devices**

Adding and removing SAS devices is performed dynamically when using the mpt(7d) driver. You are no longer required to edit the sd.conf file to enable your system to detect specific targets and LUNs attached with the mpt driver. See mpt(7d) for more information.

You are no longer required to edit the sd. conf file to enable your system to detect specific targets and LUNs attached with the mpt driver.

If you add or remove a device in your SAS domain, messages will be written to the /var/adm/messages file indicating presence or removal. If a device has been added, it is visible to and available by the format (1m) command.

### **Configuring SAS Boot Devices**

The Solaris Multipathed IO software allows Solaris 10 Update 5 OS hosts to boot from a multipathed SAS device, or from a SATA device connected to a SAS controller. Only the bundled mpt driver is supported for SAS multipathing in the Solaris 10 Update 5 OS release.

Some SAS and SATA devices might not support multipathing but will still function as non-multipathed devices. See http://sunsolve.sun.com for more information.

◆ ◆ ◆ CHAPTER 7

# **Configuring IPFC SAN Devices**

Configuring Internet Protocol over Fibre Channel (IPFC) on the host system describes host recognition of IPFC devices and implementation of IP over FC in a SAN. The IPFC driver is based on RFC 2625 and allows IP traffic to run over FC.

This chapter contains the following topics:

- "IPFC Considerations" on page 57
- "Invoking and Configuring IPFC" on page 60

### **IPFC Considerations**

The following table shows the supported features available for IPFC.

TABLE 7-1 IPFC (NFS/NAS and SNDR)

| Feature                                 | Supported                                                                  |
|-----------------------------------------|----------------------------------------------------------------------------|
| Cascading                               | Yes, with fabric zones only                                                |
| Zone type                               | Fabric zone with the HBA configured as an F-port point-to-point connection |
| Maximum number of device ports per zone | 253                                                                        |

The following restrictions apply:

- IPFC is not supported on 1 Gbit Sun switches.
- Promiscuous mode is not supported. The snoop(1M) utility cannot be used.
- Multicasting is supported through broadcasting only.
- Network cards using IPFC cannot be used as routers. The /etc/notrouter file must be present on the host.

• Any standard network commands can be used after IPFC is attached. These commands (telnet, ping, or ftp) are used in this environment in the same way as in an Ethernet setup.

### **Determining Fibre Channel Adapter Port Instances**

This section explains how to configure the desired host system for IPFC. It includes the procedures to determine the port instance and to plumb an IPFC instance.

#### To Determine Port Instances

#### 1 Determine the HBA PCI adapter slot and the I/O board PCI slot.

You need this information to perform the calculation in "Determining Fibre Channel Adapter Port Instances" on page 58.

For example, assume you have an array with an HBA card located in PCI adapter slot 5, and the PCI adapter is in slot 1 of the I/O board.

#### 2 Determine the instance number.

a. Search for the fp driver binding name in the /etc/path\_to\_inst file.

**Note** – Determine the correct entry by finding the hardware path described in your server hardware manual or Sun System Handbook. The Sun System Handbook is available at http://sunsolve.sun.com/handbook\_pub/.

#### b. Narrow the search by using the I/O board and slot information from Step 1.

**Note** – The following method of deriving the Solaris 10 OS device path of an HBA from its physical location in server might not work for all Sun server hardware.

#### i. Multiply the PCI adapter slot number by the number of adapter ports.

For example, if the HBA has two ports, multiply by 2. Using the array with an HBA in the PCI adapter slot 5, multiply 5 by 2 to get 10.

#### ii. Add the PCI adapter I/O board slot number to the number derived in Step i.

Using an HBA in PCI adapter slot 5 and PCI slot 1 of the I/O board, add 1 to 10 for a sum of 11.

#### iii. Convert the number derived in Step ii to hexadecimal.

The number 11 converts to "b" in hexadecimal.

iv. Search for the fp entry with pci@ hex where hex is the number you derived in Step iii.

The following table shows the elements of the device path for a PCI single FC network adapter device that has the following path:

"/pci@b,2000/SUNW,qlc@2/fp@0,0" 7 "fp"

| Entry Item          | Entry Value                   |
|---------------------|-------------------------------|
| Physical Name       | /pci@b,2000/SUNW,qlc@2/fp@0,0 |
| Instance Number     | 7                             |
| Driver Binding Name | fp                            |

#### c. Manually plumb each FP instance.

Use the ifconfig *interface-number* plumb command. In this example, the value of *interface-number* is fcip7.

#### # ifconfig fcip7 plumb

When the command is successful, a message appears on both the console and in the messages file. For example:

Sep 13 15:52:30 bytownite ip: joining multicasts failed (7) on fcip0 - will use link layer brocasts for multicast

#### To Plumb an IPFC Instance

Each FP instance on the system has an entry in /dev/fc. If HBAs have been removed, some stale links might exist. Use this procedure to load and plumb IPFC.

1 For each entry in /dev/fc, issue a luxadm -e dump\_map command to view all the devices that are visible through that HBA port:

#### # luxadm -e dump\_map /dev/fc/fp0

```
Pos Port ID Hard Addr Port WWN
                                        Node WWN
                                                         Type
0
    610100 0
                       210000e08b049f53 200000e08b049f53 0x1f (Unknown Type)
1
    620d02 0
                      210000e08b02c32a 200000e08b02c32a 0x1f (Unknown Type)
2
    620f00 0
                      210000e08b03eb4b 200000e08b03eb4b 0x1f (Unknown Type)
3
    620e00 0
                      210100e08b220713 200100e08b220713 0xlf (Unknown Type, Host Bus Adapter)
# luxadm -e dump map /dev/fc/fp1
```

```
No FC devices found. - /dev/fc/fp1
```

2 Based on the list of devices, determine which destination HBAs are visible to the remote host with which you want to establish IPFC communications.

In the example for this procedure, the destination HBAs have port IDs 610100 and 620d02. The originating HBA's port ID is 620e00.

3 List the physical path of the originating HBA port from which you can see the destination HBA port, where *originating-hba-link* is a variable for the link determined in Step 2.

# ls -l /dev/fc/fp originating-hba-link

In the following example, 0 is the number for the *originating-hba-link*:

```
# ls -l /dev/fc/fp 0
lrwxrwxrwx 1 root root 51 Sep 4 08:23 /dev/fc/fp0 ->
../../devices/pci@8,600000/SUNW,qlc@1/fp@0,0:devctl
```

#### 4 Search the physical path identified in Step 3.

You must remove the leading . . / . . / devices from the path name output. For example

# grep pci@8,600000/SUNW,qlc@1/fp@0,0 /etc/path\_to\_inst "/pci@8,600000/SUNW,qlc@1/fp@0,0" 0 "fp"

Determine the fp instance for the originating HBA port from the output of the command in Step
 4.

The instance number precedes "fp" in the output. In the following example output, the instance number is 0.

"/pci@8,600000/SUNW,qlc@1/fp@0,0" 0 "fp"

6 Use the instance number from Step 5 to load IPFC and plumb the IPFC interface.

In this example, the instance is 0.

# ifconfig fcip 0 plumb

### **Invoking and Configuring IPFC**

Immediately upon installation, start IPFC manually with the ifconfig command. You can configure the host so that on subsequent reboot, the IPFC network interface starts automatically. This section describes the procedures to start a network interface manually and to configure the host for automatic plumbing upon reboot.

#### To Start a Network Interface Manually

Use this procedure when you want to plumb IPFC with specific netmask values and get the IPFC interface up and running.

#### 1 Use the ifconfig command with the appropriate interface.

Ask your network administrator for an appropriate IP address and netmask information. For example, to enable an IPFC interface associated with fp instance 0 and an IP address of 192.9.201.10, type:

```
# touch /etc/notrouter
```

# ifconfig fcip0 inet 192.9.201.10 netmask 255.255.255.0 up

The ifconfig command is described in more detail in the ifconfig(1M) man page.

#### 2 Use the command if config - a to verify that the network is functioning.

The output of ifconfig -a should look like this:

```
lo0: flags=1000849<UP,LOOPBACK,RUNNING,MULTICAST,IPv4> mtu 8232 index 1
inet 127.0.0.1 netmask ff000000
fcip0: flags=1001843<UP,BROADCAST,RUNNING,MULTICAST,MULTI_BCAST,IPv4> mtu 1500 index 2
inet 192.9.201.10 netmask ffffff00 broadcast 192.9.201.255 ether 0:e0:8b:1:3c:f7
hme0: flags=1000843<UP,BROADCAST,RUNNING,MULTICAST,IPv4> mtu 1500 index 3
inet 192.9.200.70 netmask ffffff00 broadcast 192.9.200.255
ether 8:0:20:fc:e9:49
```

### To Configure the Host for Automatic Plumbing Upon Reboot

Each network interface must have an /etc/hostname.interface file defining the name of the IP address associated with it. For example, IPFC network interface fcip0 has a file named /etc/hostname.fcip0.

- 1 Manually create a /etc/hostname.interface file that contains a single line that identifies the host name or interface IP address.
- 2 Make any additional entries to the /etc/inet/hosts file.

The Solaris 10 OS installation program creates the /etc/inet/hosts file with minimum entries. You must manually make additional entries with a text editor. See the hosts (4) man page for additional information.

The /etc/inet/hosts file contains the hosts database. This file contains the host names and the primary network interface IP addresses, as well as the IP addresses of other network interfaces attached to the system and of any other network interfaces that the machine must know about.

The following example shows an etc/inet/host file.

127.0.0.1 localhost loghost 192.9.200.70 sun1 #This is the local host name 192.9.201.10 fcip0 #Interface to network 192.9.201.10

# 3 Edit the /etc/nsswitch.conf file so that all uncommented entries have the word files before any other name service.

The /etc/nsswitch.conf specifies which name service to use for a particular machine. The following code shows an example of an /etc/nsswitch.conf file. hosts: files nis

#### • • • CHAPTER 8

# Sun Solaris 10 Update 1 x86/x64 Fibre Channel Operating System Booting Procedure

Starting with Sun Solaris 10 Update 1 (1/06), x86/x64 Operating System (OS), Fibre Channel (FC) devices now appear in the disk selection portion of Solaris SunInstall. An interactive Solaris 10 Update 1 installation is now required due to the potentially large number of devices that might appear in the disk selection portion of Solaris SunInstall.

This chapter describes how to manually install the Sun Solaris 10 Update 1 (1/06) x86/x64 FC OS. This OS includes Sun StorageTek SAN Foundation software with the Sun 2-Gbit and 4-Gbit Fibre Channel (FC) HBA drivers, and the Sun StorageTek Traffic Manager software.

**Note** – Sun 1 Gb HBAs do *not* support booting over a SAN on x86 machines. Sun 4 Gb HBAs do support booting over a SAN on x86 machines. Most Sun 2 Gb HBAs do support booting over a SAN on x86 machines, except for the following:

- Sun StorageTek 2 Gb Enterprise Class Dual-Port Fibre HBA, SG-XPCI2FC-QF2-Z
- Sun StorageTek 2 Gb PCI Dual-Port Fibre HBA, SG-XPCI2FC-QF2
- Sun StorageTek 2 Gb FC PCI Single-Channel Network Adapter, X6767A
- Sun StorageTek 2 Gb FC PCI Dual-Channel Network Adapter, X6768A
- Sun StorageTek 2 Gb FC PCI–X Enterprise Single-Port HBA, SG-XPCI1FC-QL2
- Sun StorageTek 2 Gb FC PCI Single-Port Host Adapter, SG-XPCI1FC-QF2

The Sun Solaris 10 Update 1 (1/06) x64/x86 OS can be installed from a CD-ROM, DVD-ROM, or network.

This chapter contains the following topics:

- "Setup Requirements" on page 64
- "Installation Overview" on page 64
- "Installation Procedure" on page 65
- "Post-Installation Patches for the Sun Solaris 10 Update 1 OS" on page 72

### **Setup Requirements**

You must have the following items for installation.

- Solaris 10 Update 1 (1/06)
- 10/100/1000 Mbit/sec Ethernet network for network-based OS installation
- One of the following for installation support
  - Jump-start server for a network-based OS installation
  - CD-ROM or DVD-ROM drive for a CD-ROM or DVD-ROM based OS installation

### **Installation Overview**

In order to successfully complete the installation, use an FC-based device during the disk selection portion of the installation. At the end of the interactive installation, you must select Manual Reboot.

After OS installation and before rebooting, gather the configuration information by issuing the luxadm command on the newly installed logical unit number (LUN). The luxadm command output provides a map from c#t#d# to the array WWN and LUN number. Record the HBA World Wide Name (WWN) and array WWN port information.

During rebooting, use the WWN and LUN number to set the HBA BIOS for each HBA to be used to boot from each LUN on the same array. Change the system BIOS to perform booting from CD-ROM or Network to disk.

Note - Console access is required for HBA and system BIOS changes.

In addition, note the following during the Sun Solaris OS installation.

- If using a custom disk layout, do not remove the overlap (s2) partition. The x86 boot installer has a dependency on this partition.
- By default, the Sun StorageTek Traffic Manager software manages the FC boot devices with multiple paths to a single boot device.

### **Installation Procedure**

### To Summarize the Procedure

#### 1 Install the HBA hardware.

Follow the instructions in the appropriate Sun HBA installation guide found at http://docs.sun.com/app/docs?q=StorageTek+Host+Bus+Adapter.

2 Install the Sun Solaris OS as described in the next section, "Installation Procedure" on page 65

### To Perform a CD ROM, DVD ROM, or Network-Based OS Installation

After installing the HBA , perform the following steps for an interactive network-based installation of the Sun Solaris 10 Update 1 (1/06) x86/x64 OS.

For more information, refer to *Solaris 10 Installation Guide: Basic Installations*, 817-0544 at http://docs.sun.com/.

- 1 If you are installing from a CD-ROM or DVD-ROM rather than over a network, insert the Sun Solaris Software into the CD-ROM or DVD-ROM drive.
- 2 Upon initial power up, provide the system BIOS and configure it to boot from either the network or CD-ROM (DVD-ROM) as applicable.

See Figure 8-1 for an example of one of several BIOS setup screens.

Note - The system BIOS setup screens are different for each system BIOS vendor.

3 Install the Sun Solaris OS using the Solaris Interactive Installation (SunInstall). See Figure 8–2 for

| Main                   | Adva                                                | nced             | Phoeni<br>Securit | Setup<br>Power   | Util | lity<br>Boot | Exit                                                                                                    |
|------------------------|-----------------------------------------------------|------------------|-------------------|------------------|------|--------------|----------------------------------------------------------------------------------------------------|
| +Har<br>  Net<br>  MBA | ROM Driv<br>d Drive<br>work Boo<br>v7.0.3<br>v7.0.3 | ot<br>Slot       |                   |                  |      |              | Item Specific Help<br>Keys used to view or<br>configure devices:<br><enter> expands or<br/>collapses devices with<br/>a + or -<br/><ctrl+enter> expands<br/>all<br/><shift +="" 1=""> enables or<br/>disables a device.<br/>&lt;+&gt; and &lt;-&gt; moves the<br/>device up or down.<br/><n> May move removable<br/>device between Hard<br/>Disk or Removable Disk<br/><d> Remove a device<br/>that is not installed.</d></n></shift></ctrl+enter></enter> |
| +He<br>Ex              | lp<br>it                                            | Select<br>Select |                   | Change<br>Select |      |              |                                                                                                    |

FIGURE 8-1 System BIOS for Selecting Disk, CD-ROM, or Network Boot Device Priority

an example of one of several SunInstall screens.

| Start<br>appro<br>selec<br>value | is screen you must select the disks for instal<br>by looking at the Suggested Minimum field; th<br>ximate space needed to install the software yo<br>ting disks until the Total Selected value exce<br>** denotes current boot disk | nis value is<br>ou've select | the<br>ed. | Keel | p    |      |
|----------------------------------|----------------------------------------------------------------------------------------------------|------------------------------|------------|------|------|------|
| Disk                             | Device                                                                                                    | Avail                        | able       | Spa  | ace  |      |
|                                  |                                                                                                    |                              |            |      |      |      |
| ^[]                              | c0t500060E800000000000EBB100000189d0                                                                                                    | 1020                         |            |      |      |      |
|                                  | c0t500060E800000000000EBB10000018Ad0                                                                                                    | 1020                         |            |      |      |      |
| x[]                              | cOt500060E800000000000EBB10000018Bd0                                                                                                    | 1020                         |            |      |      |      |
| x[]                              | cOt500060E800000000000EBB10000018CdO                                                                                                    | 1020                         | MB         |      |      |      |
| x[X]                             | c0t600015D0002028000000000000001142d0                                                                                                    | 10208                        | MB         | (F4  | to e | edit |
| x[]                              | c0t600015D0002028000000000000001146d0                                                                                                    | 10208                        | MB         |      |      |      |
| x[]                              | c0t600015D000202800000000000000114Ad0                                                                                                    | 10208                        | MB         |      |      |      |
| v[]                              | c0t600015D000202800000000000000114Ed0                                                                                                    | 10208                        | MB         |      |      |      |
|                                  | Total Selected:                                                                                                    | 10208 MB                     |            |      |      |      |
|                                  | Suggested Minimum:                                                                                                    | 3574 MB                      |            |      |      |      |
| F2                               | Continue F3 Go Back F4 Edit F5 Exit                                                                                                    | F6 Help                      |            |      |      |      |

FIGURE 8-2 Selecting an FC-based Boot Disk During Disk Selection

- 4 During installation, select a desired array and its associated LUN.
- 5 Select Manual Reboot at the end of the SunInstall utility screens and then verify your selections to start the Sun Solaris OS installation.
- 6 Before rebooting after the installation completes, issue the luxadm display command on the boot LUN.

See Figure 8–3.

```
# luxadm display /dev/rdsk/c0t600015D000202800000000000001142d0s2
DEVICE PROPERTIES for disk: /dev/rdsk/c0t600015D0002028000000000000001142d0s2
 Vendor:
             SUN
 Product ID:
                 SE6920
 Revision:
               0202
  Serial Num:
                 00500057
  Unformatted capacity:
                           10240.000 MBytes
 Read Cache:
                 Enabled
   Minimum prefetch:
                         0×0
   Maximum prefetch:
                         0xffff
 Device Type: Disk device
  Path(s):
  /dev/rdsk/c0t600015D0002028000000000000001142d0s2
  /devices/scsi vhci/disk@g600015d000202800000000000001142:c,raw
  Controller
                 /dev/cfg/c4
   Device Address
                           213600015d207200,0
```

```
Host controller port WWN
                                   210100e08b206812
Class
                primary
State
               ONLINE
Controller
              /dev/cfg/cl1
Device Address
                         213600015d207200,0
Host controller port WWN
                                   210100e08b30a2f2
Class
               primary
State
               ONLINE
```

|                                                                                                    | QLogic Fa                            | ast!UTIL   |              |                   |                 |
|----------------------------------------------------------------------------------------------------|--------------------------------------|------------|--------------|-------------------|-----------------|
| +                                                                                                    | ========Selected .                   | Adapter==: |              |                   |                 |
|                                                                                                    | : Type I/O Address                   | Slot Bus   | Device       | Function          |                 |
| QLA2462                                                                                                    | 3400                                 | 02 03      | 01           | 1                 |                 |
|                                                                                                    |                                      |            |              |                   |                 |
|                                                                                                    | Adap                                 | ter Setti: | ngs====      |                   | •               |
|                                                                                                    | BIOS Address:                        |            | CFOO         | <b>,</b>          |                 |
| · · · · · · · · · · · · · · · · · · ·                                                                                                    | BIOS Revision:                       |            | 1.05         |                   |                 |
|                                                                                                    | Adapter Serial I                     |            | A047:        | 12                |                 |
| • • • • • • • • • • • • • • • • • • • •                                                                                                    | Interrupt Level<br>Adapter Port Na   |            | 5            | DOE08B206812      |                 |
|                                                                                                    | Host Adapter BI                      |            | Enab.        |                   |                 |
|                                                                                                    | Frame Size:                          |            | 2048         |                   |                 |
|                                                                                                    | Loop Reset Delay<br>Adapter Hard Loo |            | 5<br>Disa    | aled              |                 |
|                                                                                                    | Hard Loop ID:                        | op 10.     | 0            |                   |                 |
|                                                                                                    | Spinup Delay:                        |            | Disa         | oled              |                 |
|                                                                                                    | Connection Optio<br>Fibre Channel Ta |            | 2<br>rt:Enab | led               |                 |
|                                                                                                    | Data Rate:                           | Apr bappo. | 2            |                   |                 |
| +++++++++++++++++++++++++++++++++++++++                                                                                                    |                                      |            |              |                   | + <mark></mark> |
| Use <arrow ke<="" td=""><td>eys&gt; and <enter> to</enter></td><td>o change :</td><td>settings</td><td>s, <esc> to</esc></td><td>exit</td></arrow> | eys> and <enter> to</enter>          | o change : | settings     | s, <esc> to</esc> | exit            |

FIGURE 8-3 luxadm display Command and Output

The following luxadm command output from the example in the figure can be used to map the MPxIO based c#t#d# to the HBA WWN and array WWN:

- MPxIO c#t#d# = c0t600015d0002028000000000000001142d0
- Array WWN = 213600015d207200, LUN 0
- HBA WWNs = 210100e08b206812 and 210100e08b30a2f2

7 During the reboot process, watch the monitor so you can enter the HBA #1 BIOS screen and specify the boot device to be the FC LUN onto which you just installed the Sun Solaris OS.

Follow this step for each HBA to be used for multipathing, and specify the boot device to be the FC LUN on which you installed the Sun Solaris OS. See Figure 8–4 and Figure 8–5.

- For the QLogic HBA BIOS, perform the following steps.
  - a. During host rebooting, press Control-Q to display the HBA BIOS screen.
  - b. Select the HBA that you want to enable as the boot device and enable boot.
  - c. Configure the boot device:
    - i. Select Configuration Settings.
    - ii. Select Selectable Boot Settings.
    - iii. Make sure that Selectable Boot is set to enable. In this menu, you can select the boot device/LUN by the array WWPN.
    - iv. Save and then exit the HBA BIOS screen.
- For the Emulex HBA BIOS, perform the following steps.
  - a. During host rebooting, press Alt-E to display the HBA BIOS screen.
  - b. Select the HBA that you want to enable as the boot device and enable boot.
  - c. Select Configure Boot Devices.
  - d. Select a boot entry.
  - e. Select the WWPN of the desired boot device.
  - f. Type the LUN number.
  - g. Select the boot LUN.
  - h. Select Boot Device with the Array WWPN.
  - i. Save and exit the HBA BIOS screen.

|                                                                                                    |                    | QLogic F                                                | ast!UTII         | 4                 |               |    |
|----------------------------------------------------------------------------------------------------|--------------------|---------------------------------------------------------|------------------|-------------------|---------------|----|
|                                                                                                    | Adapter<br>QLA2462 | ======Selected .<br>Type I/O Address<br>3400<br>======= | Slot Bu<br>02 03 | us Device<br>8 01 | Function<br>1 |    |
|                                                                                                    | · · · · · · +==    | =====Adap                                               | ter Sett         |                   |               | •  |
|                                                                                                    |                    | BIOS Address:<br>BIOS Revision:<br>Adapter Serial )     |                  |                   | -             |    |
|                                                                                                    |                    | Interrupt Level<br>Adapter Port Na<br>Host Adapter BI   |                  | Enab              |               | 12 |
|                                                                                                    |                    | Frame Size:<br>Loop Reset Dela<br>Adapter Hard Lo       |                  | 2048<br>5<br>Disa |               |    |
|                                                                                                    |                    | Hard Loop ID:<br>Spinup Delay:<br>Connection Opti       | ons:             | O<br>Disa<br>2    | bled          |    |
|                                                                                                    |                    | Fibre Channel T<br>Data Rate:                           | ape Supj         | port:Enab<br>2    |               |    |
| Use <a< td=""><td></td><td>s&gt; and <enter> t</enter></td><td></td><td></td><td></td><td></td></a<> |                    | s> and <enter> t</enter>                                |                  |                   |               |    |

Installation Procedure

FIGURE 8-4 HBA BIOS Screen for an HBA WWN

| +                                       | Sel                  | ected A                      | dante            | r===        |                     |                       | ==+.    |
|-----------------------------------------|----------------------|------------------------------|------------------|-------------|---------------------|-----------------------|---------|
| 010000000000000000000000000000000000000 | r Type I/O A         |                              |                  |             |                     |                       | 1.      |
| QLA246                                  | 2 3000               |                              |                  |             |                     |                       | 1.      |
| 4=======                                |                      | () en ren ren ren ren ren re | 2-12-12-12-12-12 | 102-02-02-0 | 2-17-12-17-12-12-12 |                       | ==+.    |
|                                         |                      |                              |                  |             |                     |                       |         |
|                                         |                      |                              |                  |             |                     |                       |         |
|                                         | ======sel            | ectable                      | Boot             | Set         | tings=              |                       |         |
|                                         |                      |                              |                  |             |                     |                       |         |
| Selectabl                               |                      |                              |                  |             | Enable              |                       |         |
| (Primary)                               | Boot Port Name, Lun: |                              |                  |             |                     | 015D207200            | Q 54.5  |
|                                         | Boot Port N          | lame, Lur                    | 1:               |             | 213600              | 015D207200            | , 1     |
|                                         | Boot Port N          | lame, Lur                    | 13               |             |                     | 015D207200            |         |
|                                         | Boot Port N          | lame, Lur                    | 1;               |             | 213600              | 015D207200            | , 3     |
|                                         | Press "C" t          | o clear                      | a Bo             | ot P        | ort Na              | me entru              |         |
|                                         | FIC35 C (            | essesses                     |                  | ====        | 010 Ma              | ne encry<br>========= | <u></u> |
|                                         |                      | Testes Fester Testes Fes     | FFFFFFF          |             | Ferforen Ferforen   |                       |         |
|                                         |                      |                              |                  |             |                     |                       |         |
|                                         |                      |                              |                  |             |                     |                       |         |
|                                         |                      |                              |                  |             |                     |                       |         |

FIGURE 8-5 HBA BIOS Screen for Enabling Boot From the FC LUN

Note – The figure shows the following modifications:

- Selectable boot = Enabled
- ARRAY WWN = 213600015d207200
- ARRAY LUN = 0
- HBA WWN = 210100e08b206812
- 8 Repeat the appropriate modifications for all HBAs and all LUNs.
- 9 Type the system BIOS per the vendor's access method and specify the boot device to be the FC LUN on which you installed the Solaris 10 Update 1 OS. The following figure shows an example of one screen in a vendor's system BIOS.

|        |                                                                    |             | BIOS Setup         | and the second second se |                                        |
|--------|--------------------------------------------------------------------|-------------|--------------------|----------------------------------------------------------------------------------------------------|----------------------------------------|
| Main   | Advanced                                                           | Security    | y Power            | Boot                                                                                                    | Exit                                   |
|        |                                                                    |             |                    | 1                                                                                                    | Item Specific Help                     |
| -Haro  | d Drive                                                            |             |                    | 1                                                                                                    |                                        |
|        | HA 1 PortID :                                                      | 180F00 SE69 | 20                 | 1                                                                                                    |                                        |
|        | HA 2 PortID :                                                      | 180F00 SE69 | 20                 | 1                                                                                                    | Keys used to view or                   |
|        | #220 IDOO LUI                                                      | IO SEAGATE  | ST373307L(         | : 1                                                                                                    | configure devices:                     |
|        | Bootable Add-                                                      | -in Cards   |                    | 1                                                                                                    | <enter> expands or</enter>             |
| CD-1   | ROM Drive                                                          |             |                    | 1                                                                                                    | collapses devices with                 |
| Net    | work Boot                                                          |             |                    | 1                                                                                                    | a + or -                               |
| MBA    | v7.0.3 Slot                                                        | 0210        |                    | 1                                                                                                    | <ctrl+enter> expands</ctrl+enter>      |
| MBA    | v7.0.3 Slot                                                        | 0218        |                    | 1                                                                                                    | all                                    |
| -Remo  | ovable Device:                                                     | 3           |                    | 1                                                                                                    | <shift +="" 1=""> enables or</shift>   |
|        |                                                                    |             |                    | 1                                                                                                    | disables a device.                     |
|        |                                                                    |             |                    | 1                                                                                                    | <+> and $<->$ moves the                |
|        |                                                                    |             |                    | 1                                                                                                    | device up or down.                     |
|        |                                                                    |             |                    | 1                                                                                                    | <pre> <n> May move removable</n></pre> |
|        |                                                                    |             |                    | 1                                                                                                    | device between Hard                    |
|        |                                                                    |             |                    | 1                                                                                                    | Disk or Removable Disk                 |
|        |                                                                    |             |                    | 1                                                                                                    | <d> Remove a device</d>                |
|        |                                                                    |             |                    | 1                                                                                                    | that is not installed.                 |
| He     | lp Select                                                          | t Item      | Change             | Values                                                                                                    | F9 Setup Defaults                      |
| Eac Ex | 2.22 이가의 머니라 관계 가지 않는 것이 같이 많이 많이 많이 많이 많이 많이 많이 많이 많이 많이 많이 많이 많이 |             | Sec. 2003201207803 |                                                                                                    | u Tie Save and Exit                    |

FIGURE 8-6 Example System BIOS for Enabling Booting from an FC LUN

10 Reboot to the newly installed Solaris 10 Update 1 OS using the FC LUN specified in the system BIOS.

## Post-Installation Patches for the Sun Solaris 10 Update 1 OS

The following patches are recommended for the OS:

- 120223-xx Emulex-Sun LightPulse FC adapter driver
- 119131-*xx* FC device drivers
- 119716-xx MPxIO
- 119471-xx luxadm

These patches can be found on the SunSolve  $^{\rm SM}$  web site at http://sunsolve.sun.com.

♦ ♦ CHAPTER 9

# Persistent Binding for Tape Devices

To simplify management of servers in SAN-based data-centers, the Sun StorageTek<sup>™</sup> SAN Foundation software stack in the Solaris OS dynamically detects devices in a SAN and builds associated /dev tree entries without requiring you to edit configuration files.

In most cases, this process greatly simplifies SAN management. However, for tape devices, you might like the ability to explicitly specify how that /dev entries are created and to ensure the /dev entries are identical across multiple servers on a SAN. This chapter describes how you can specify this tape binding in the Solaris OS while retaining the benefits of automatic discovery for disk-based devices.

# **Persistent Binding Overview**

The /dev/rmt directory contains links to physical devices under /devices for tape devices. Each tape LUN seen by the system is represented by 24 minor nodes in the form of /dev/rmt/N, /dev/rmt/Nb, and /dev/rmt/Nbn, where N is an integer counter starting from 0. This number is picked by devfsadm during enumeration of new devices. Every new tape logical unit number (LUN) found by devfsadm gets the next available number in /dev/rmt.

Because the /dev/rmt name depends on the order in which devices appear in the device tree, it changes from host to host. For a given tape drive that is seen by two or more different hosts, the /dev/rmt link can be different on each of these hosts. This difference can cause problems for the most common usage of Symantec (VERITAS) NetBackup (SSO option). Also, if the drive is replaced, the links change unless the vendor provides a way to retain the port World-Wide Name (*PWWN*) of the drive.

# **Creating Tape Links**

The /etc/devlink.tab file is called the default device table file. It specifies rules that devfsadm uses to create links in the /dev directory. Type man devlinks on the command-line interface (CLI) for more information. This file does not contain any entries for tapes because devfsadm is already able to create links for tape drives, but rules can be added that will modify the default behavior for creating tape links.

For any tape drive visible to the Sun Solaris OS but not specified in the devlink file, devfsadm automatically assigns a minor node number starting from 0. These minor node numbers will conflict with any lower numbers assigned manually in /etc/devlink.tab, so be sure to assign numbers there that are high enough to avoid conflicts.

This approach can easily lead to duplicate links in /dev/rmt. Any tapes discovered before entries were specified in /etc/devlink.tab have automatically created links. When entries are added and devfsadm is run, the original links remain in /dev/rmt, resulting in duplicate links. To remove the original links in /dev/rmt, run the rm /dev/rmt/\* command before running devfsadm.

This approach cannot be used with multiple-port tape drives that are attached to multiple HBA ports. If multiple HBA ports are attached to the same tape LUN, the system detects two tape drives instead of one. The one that appears last in the prtconf output gets the link generated by the /etc/devlink.tab.

The following example shows a sample entry for tape in the devlink.tab file.

type=ddi\_byte:tape;addr=PWWN,LUN-number; rmt/rmt-number\M0

Change the rmt # to whatever /dev/rmt/N is required. Then change the PWWN and LUN to match the desired tape device. You can obtain this value by running the ls -l command on the existing /dev/rmt/ link as shown below.

```
# ls -l /dev/rmt/4
lrwxrwxrwx 1 root root 69 Oct 6 14:57 /dev/rmt/4 ->
.../../devices/pci@lf,700000/SUNW,qlc@2/fp@0,0/st@w5005076300617717,0:
```

If, for example, you wanted the /dev/rmt/ number to be 40, you would create an entry in /etc/devlink.tab like the following example:

### # type=ddi\_byte:tape;addr=w5005076300617717,0; rmt/40\M0

You can then add this line to the devlink file on every Solaris server on the SAN that uses this drive so that it always appears as minor node 40.

# Configuration Steps

1 Create the entries in /etc/devlink.tab as described in "Creating Tape Links" on page 74.

If devfsadm has previously discovered the devices, you must determine the device address by running the ls -l command on the existing link.

**Note** – Be sure to assign /dev/rmt/ *N* numbers to avoid conflicts with any automatically configured devices, as described above.

- 2 Remove existing links from /dev/rmt by running the rm /dev/rmt/\* command.
- 3 Run devfsadm.

This command creates new links as per the entries in /etc/devlink.tab in addition to automatically creating links for any unspecified devices.

### ♦ ♦ ▲ APPENDIX A

# Manual Configuration for Fabric-Connected Devices

This appendix explains about configuring and unconfiguring the fabric devices in the Solaris 10 OS. It explains how the visible fabric devices on a host are detected and configured with and without enabling the Sun StorageTek Traffic Manager software.

This appendix contains the following sections:

- "Manual Configuration" on page 77
- "Fabric Device Node Configuration" on page 78
- "Configuring Device Nodes Without Multipathing Enabled" on page 80
- "Configuring Device Nodes With Solaris Multipathing Software Enabled" on page 83
- "Unconfiguring Fabric Devices" on page 87

# **Manual Configuration**

In the Solaris 10 OS, fabric-connected devices are made available to the Solaris host. This differs from previous versions of the Sun StorageTek Traffic Manager software running on the Solaris 8 or the Solaris 9 OS. In those versions, manual configuration steps were required to achieve fabric-connected device availability.

If you want to manually configure the fabric-connected devices, use the following steps to change the default behavior on the Solaris 10 host.

**Note** – Changing the default behavior makes all of your fabric-connected devices unavailable, which can cause problems for fabric-connected devices that are required to be available at boot time.

# To Configure Manually

1 To enable manual configuration, make sure that the following line in the/kernel/drv/fp.conf file does not start with an initial # character:

manual\_configuration\_only=1;

Refer to the fp(7D) man page and the  $cfgadm_fp(1M)$  man page for further information on this setting.

- 2 Reboot the host.
- 3 For each fabric-connected device that will need to be made available, follow the steps in "Configuring Device Nodes Without Multipathing Enabled" on page 80 or "Configuring Device Nodes With Solaris Multipathing Software Enabled" on page 83, depending on whether you are using the Sun StorageTek Traffic Manager software for multipathing.

If the original default behavior for fabric-connected devices is desired, use the following steps:

4 To disable manual configuration, make sure that the following line in the/kernel/drv/fp.conf file starts with an initial # character:

# manual\_configuration\_only=1;

Refer to the fp(7D) man page and the  $cfgadm_fp(1M)$  man page for further information on this setting.

5 Reboot the host.

# **Fabric Device Node Configuration**

After you configure the hardware in your direct-attach system or SAN, you must ensure that the hosts recognize the devices. This section explains host recognition of fabric devices, also known as 24-bit FC addressing devices on the SAN. After configuring the devices, ports, and zones in your SAN, make sure that the host is aware of the devices. You can have up to 16 million fabric devices connected together on a SAN with FC support.

This section is limited to the operations required from the perspective of the Solaris 10 OS. It does *not* cover other aspects, such as device availability and device-specific management. If devices are managed by other software, such as a volume manager, refer to the volume manager product documentation for additional instructions.

# **Ensuring That LUN Level Information Is Visible**

# To Ensure LUN Level Information is Visible

### 1 Use the cfgadm command to identify LUN level information.

If you issue the cfgadm -al -o show\_SCSI\_LUN *controller-ID* command immediately after a system boots up, the output might not show the Fibre Channel Protocol (FCP) SCSI LUN level information. The information does not appear because the storage device drivers, such as the ssd and st driver, are not loaded on the running system.

2 Use the modin fo command to check whether the drivers are loaded. After the drivers are loaded, the LUN level information is visible in the cfgadm output.

# To Detect Fabric Devices Visible on a Host

This section provides an example of the procedure for detecting fabric devices using FC host ports c0 and c1. This procedure also shows the device configuration information that is displayed with the cfgadm(1M) command.

**Note** – In the following examples, only failover path attachment point IDs (Ap\_Ids) are listed. The Ap\_Ids displayed on your system depend on your system configuration.

- 1 Log in as root (su root)..
- 2 Display the information about the attachment points on the system.

```
# cfgadm -l
Ap Id
                                               Occupant
                                                             Condition
                     Type
                                  Receptacle
с0
                   fc-fabric
                                  connected
                                               unconfigured unknown
                   fc-private
                                  connected
                                                configured
c1
                                                            unknown
In this example, c0 represents a fabric-connected host port, and c1 represents a private,
loop-connected host port. Use the cfgadm(1M) command to manage the device configuration
on fabric-connected host ports.
```

By default, the device configuration on private, loop-connected host ports is managed by a host using the Solaris 10 OS.

### 3 Display information about the host ports and their attached devices.

| Туре      | Receptacle                         | Occupant                                                       | Condition                                                                                             |
|-----------|------------------------------------|----------------------------------------------------------------|----------------------------------------------------------------------------------------------------|
| fc-fabric | connected                          | unconfigured                                                   | unknown                                                                                               |
| 077 disk  | connected                          | unconfigured                                                   | unknown                                                                                               |
| a9 disk   | connected                          | unconfigured                                                   | unknown                                                                                               |
| 24 disk   | connected                          | unconfigured                                                   | unknown                                                                                               |
|           | fc-fabric<br>077 disk<br>08a9 disk | fc-fabric connected<br>177 disk connected<br>a9 disk connected | fc-fabric connected unconfigured<br>177 disk connected unconfigured<br>a9 disk connected unconfigured |

| c0::50020f2300006107 | disk      | connected | unconfigured | unknown |
|----------------------|-----------|-----------|--------------|---------|
| cl fo                | c-private | connected | configured   | unknown |
| cl::220203708b69c32b | disk      | connected | configured   | unknown |
| cl::220203708ba7d832 | disk      | connected | configured   | unknown |
| cl::220203708b8d45f2 | disk      | connected | configured   | unknown |
| cl::220203708b9b20b2 | disk      | connected | configured   | unknown |

Note – The cfgadm -l command displays information about FC host ports. You can also use the cfgadm -al command to display information about FC devices. The lines that include a port world wide name (WWN) in the Ap\_Id field associated with c0 represent a fabric device. Use the cfgadm configure and unconfigure commands to manage those devices and make them available to hosts using the Solaris 10 OS. The Ap\_Id devices with port WWNs under c1 represent private-loop devices that are configured through the c1 host port.

# **Configuring Device Nodes Without Multipathing Enabled**

This section describes fabric device configuration tasks on a host that does not have multipathing enabled.

The procedures in this section show how to detect fabric devices that are visible on a host and to configure and make them available to a host using the Solaris 10 OS. The procedures in this section use specific devices as examples to illustrate how to use the cfgadm(1M) command to detect and configure fabric devices.

The device information that you supply and that is displayed by the cfgadm(1M) command depends on your system configuration.

# To Configure an Individual Device Without Multipathing

This sample procedure describes how to configure a fabric device that is attached to the fabric-connected host port c0.

- 1 Log in as root (su root).
- 2 Identify the device to be configured.

| # cfgadm -al         |           |            |              |           |
|----------------------|-----------|------------|--------------|-----------|
| Ap_Id                | Туре      | Receptacle | Occupant     | Condition |
| c0                   | fc-fabric | connected  | unconfigured | unknown   |
| c0::50020f230000607  | 7 disk    | connected  | unconfigured | unknown   |
| c0::50020f23000063a  | 9 disk    | connected  | unconfigured | unknown   |
| c0::50020f2300005f24 | 4 disk    | connected  | unconfigured | unknown   |
|                      |           |            |              |           |

| c0::50020f2300006107 | disk       | connected | unconfigured | unknown |
|----------------------|------------|-----------|--------------|---------|
| c1                   | fc-private | connected | configured   | unknown |
| c1::220203708b69c32b | disk       | connected | configured   | unknown |
| c1::220203708ba7d832 | disk       | connected | configured   | unknown |
| c1::220203708b8d45f2 | disk       | connected | configured   | unknown |
| c1::220203708b9b20b2 | disk       | connected | configured   | unknown |

#### 3 Configure the fabric device.

```
# cfgadm -c configure c0::50020f2300006077
```

4 Verify that the selected fabric device is configured.

| # cfgadm -al         |            |            |              |           |
|----------------------|------------|------------|--------------|-----------|
| Ap_Id                | Туре       | Receptacle | Occupant     | Condition |
| c0                   | fc-fabric  | connected  | configured   | unknown   |
| c0::50020f2300006077 | disk       | connected  | configured   | unknown   |
| c0::50020f23000063a9 | disk       | connected  | unconfigured | unknown   |
| c0::50020f2300005f24 | disk       | connected  | unconfigured | unknown   |
| c0::50020f2300006107 | disk       | connected  | unconfigured | unknown   |
| c1                   | fc-private | connected  | configured   | unknown   |
| c1::220203708b69c32b | disk       | connected  | configured   | unknown   |
| c1::220203708ba7d832 | disk       | connected  | configured   | unknown   |
| cl::220203708b8d45f2 | disk       | connected  | configured   | unknown   |
| c1::220203708b9b20b2 | disk       | connected  | configured   | unknown   |

Notice that the Occupant column for both c0 and c0::50020f2300006077 displays as configured, indicating that the c0 port has a configured occupant and that the c0::50020f2300006077 device is configured.

#### 5 Use the show\_SCSI\_LUN option to display FCP SCSI LUN information for multi-LUN SCSI devices.

The following code example shows that the physical devices connected through Ap\_Id c0:50020f2300006077 have four LUNs configured.

| <pre># cfgadm -al -o sh</pre> | iow_SCSI_LUN c | 0          |            |           |
|-------------------------------|----------------|------------|------------|-----------|
| Ap_Id                         | Туре           | Receptacle | Occupant   | Condition |
| c0                            | fc-fabric      | connected  | configured | unknown   |
| c0::50020f23000060            | )77,0 disk     | connected  | configured | unknown   |
| c0::50020f23000060            | )77,1 disk     | connected  | configured | unknown   |
| c0::50020f23000060            | )77,2 disk     | connected  | configured | unknown   |
| c0::50020f23000060            | 077,3 disk     | connected  | configured | unknown   |

The device is now available on the host using the Solaris 10 OS. The paths represent each SCSI LUN in the physical device represented by c0::50020f2300006077.

# To Configure Multiple Devices Without Multipathing

Make sure you first identify the devices visible to the host with the procedure "Ensuring That LUN Level Information Is Visible" on page 79. This procedure describes how to configure all unconfigured fabric devices that are attached to a fabric-connected host port. The port used as an example is c0.

- 1 Log in as root (su root).
- 2 Identify the devices to be configured.

| # cfgadm -al         |            |            |              |           |
|----------------------|------------|------------|--------------|-----------|
| Ap_Id                | Туре       | Receptacle | Occupant     | Condition |
| c0                   | fc-fabric  | connected  | unconfigured | unknown   |
| c0::50020f2300006077 | disk       | connected  | unconfigured | unknown   |
| c0::50020f23000063a9 | disk       | connected  | unconfigured | unknown   |
| c0::50020f2300005f24 | disk       | connected  | unconfigured | unknown   |
| c0::50020f2300006107 | disk       | connected  | unconfigured | unknown   |
| c1                   | fc-private | connected  | configured   | unknown   |
| cl::220203708b69c32b | disk       | connected  | configured   | unknown   |
| c1::220203708ba7d832 | disk       | connected  | configured   | unknown   |
| cl::220203708b8d45f2 | disk       | connected  | configured   | unknown   |
| c1::220203708b9b20b2 | disk       | connected  | configured   | unknown   |
|                      |            |            |              |           |

3 Configure all of the unconfigured devices on the selected port.

#### # cfgadm -c configure c0

**Note** – This operation repeats the configure operation of an individual device for all the devices on c0. This can be time consuming if the number of devices on c0 is large.

### 4 Verify that all devices on c0 are configured.

#### # cfgadm -al

| Ap_Id                | Туре       | Receptacle | Occupant   | Condition |
|----------------------|------------|------------|------------|-----------|
| c0                   | fc-fabric  | connected  | configured | unknown   |
| c0::50020f2300006077 | disk       | connected  | configured | unknown   |
| c0::50020f23000063a9 | disk       | connected  | configured | unknown   |
| c0::50020f2300005f24 | disk       | connected  | configured | unknown   |
| c0::50020f2300006107 | disk       | connected  | configured | unknown   |
| c1                   | fc-private | connected  | configured | unknown   |
| c1::220203708b69c32b | disk       | connected  | configured | unknown   |
| c1::220203708ba7d832 | disk       | connected  | configured | unknown   |
| cl::220203708b8d45f2 | disk       | connected  | configured | unknown   |
| c1::220203708b9b20b2 | disk       | connected  | configured | unknown   |

# 5 Use the show\_SCSI\_LUN command to display FCP SCSI LUN information for multi-LUN SCSI devices.

The following code example shows that the physical devices represented by c0::50020f2300006077 and c0::50020f2300006107 each have four LUNs configured. The physical devices represented by c0::50020f23000063a9 and c0::50020f2300005f24 each have two LUNs configured.

```
# cfgadm -al -o show SCSI LUN c0
                               Receptacle
                                            Occupant
                                                         Condition
Ap Id
                     Туре
с0
                    fc-fabric connected
                                            configured
                                                         unknown
c0::50020f2300006077,0 disk
                               connected
                                            configured
                                                         unknown
c0::50020f2300006077.1 disk
                               connected
                                            configured
                                                         unknown
c0::50020f2300006077,2 disk
                              connected
                                            configured
                                                         unknown
c0::50020f2300006077,3 disk
                               connected
                                            configured
                                                         unknown
c0::50020f23000063a9,0 disk
                               connected
                                            configured
                                                         unknown
c0::50020f23000063a9,1 disk
                                            configured
                                                         unknown
                               connected
c0::50020f2300005f24,0 disk
                               connected
                                            configured
                                                         unknown
c0::50020f2300005f24,1 disk
                               connected
                                            configured
                                                         unknown
c0::50020f2300006107,0 disk
                               connected
                                            configured
                                                         unknown
c0::50020f2300006107,1 disk
                               connected
                                            configured
                                                         unknown
c0::50020f2300006107.2 disk
                               connected
                                            configured
                                                         unknown
c0::50020f2300006107.3 disk
                                            configured
                                                         unknown
                               connected
```

# Configuring Device Nodes With Solaris Multipathing Software Enabled

This section describes how to perform fabric device configuration steps on a host that has the multipathing software enabled.

The devices attached to the fabric-connected host port are not configured by default and so are not available to the host using the Solaris 10 OS. Use the cfgadm configure and cfgadm unconfigure commands to manage device node creation for fabric devices. See the cfgadm\_fp(1M) man page for additional information. The procedures in this section illustrate steps to detect fabric devices that are visible on a host and to configure them as multipathing devices to make them available to the host using the Solaris 10 OS.

The device information that you supply, and that is displayed by the cfgadm(1M) command, depends on your system configuration. For more information on the cfgadm command, see the  $cfgadm_fp(1M)$  and cfgadm(1M) man pages.

# To Configure Individual Devices With Sun StorageTek Traffic Manager Software

This sample procedure uses fabric-connected host ports c0 and c2 to configure fabric devices as multipath devices on a host that has the Sun StorageTek Traffic Manager software enabled.

The cfgadm -c configure command for fabric devices is the same regardless of whether multipathing is enabled.

- 1 Log in as root (su root)..
- 2 Identify the port WWN of the device to be configured as the Sun StorageTek Traffic Manager software device.

Look for devices on a fabric-connected host port marked as fc-fabric. These devices are the devices you can configure with the cfgadm - c configure command.

| # cfgadm -al         |            |            |              |           |
|----------------------|------------|------------|--------------|-----------|
| Ap_Id                | Туре       | Receptacle | Occupant     | Condition |
| c0                   | fc-fabric  | connected  | unconfigured | unknown   |
| c0::50020f2300006077 | disk       | connected  | unconfigured | unknown   |
| c0::50020f23000063a9 | disk       | connected  | unconfigured | unknown   |
| c1                   | fc-private | connected  | configured   | unknown   |
| c1::220203708b69c32b | disk       | connected  | configured   | unknown   |
| c1::220203708ba7d832 | disk       | connected  | configured   | unknown   |
| cl::220203708b8d45f2 | disk       | connected  | configured   | unknown   |
| c1::220203708b9b20b2 | disk       | connected  | configured   | unknown   |
| c2                   | fc-fabric  | connected  | unconfigured | unknown   |
| c2::50020f2300005f24 | disk       | connected  | unconfigured | unknown   |
| c2::50020f2300006107 | disk       | connected  | unconfigured | unknown   |

In the above example, the c0::50020f2300006077 and c2::50020f2300006107 Ap\_Ids represent the same storage device with different port WWNs for the storage device controllers. The c0 and c2 host ports are enabled for use by the Sun StorageTek Traffic Manager software.

3 Configure the fabric device and make the devices available to the host.

```
# cfgadm -c configure c0::50020f2300006077 c2::50020f2300006107
```

### 4 Verify that the selected devices are configured.

| # cfgadm -al        |            |            |              |           |
|---------------------|------------|------------|--------------|-----------|
| Ap_Id               | Туре       | Receptacle | Occupant     | Condition |
| c0                  | fc-fabric  | connected  | configured   | unknown   |
| c0::50020f230000607 | 7 disk     | connected  | configured   | unknown   |
| c0::50020f23000063a | 9 disk     | connected  | unconfigured | unknown   |
| c1                  | fc-private | connected  | configured   | unknown   |
| c1::220203708b69c32 | b disk     | connected  | configured   | unknown   |
| c1::220203708ba7d83 | 2 disk     | connected  | configured   | unknown   |

| cl::220203708b8d45f2 di | isk co      | nnected o | configured   | unknown |
|-------------------------|-------------|-----------|--------------|---------|
| c1::220203708b9b20b2 di | isk co      | nnected o | configured   | unknown |
| c2 fc                   | c-fabric co | nnected o | configured   | unknown |
| c2::50020f2300005f24 di | isk co      | nnected u | unconfigured | unknown |
| c2::50020f2300006107 di | isk co      | nnected o | configured   | unknown |

Notice that the Occupant column of c0 and c0::50020f2300006077 specifies configured, which indicates that the c0 port has at least one configured occupant and that the c0::50020f2300006077 device is configured. The same change has been made in c2 and c2::50020f2300006107.

When the configure operation has been completed without an error, multipathing-enabled devices are created on the host. If the physical device represented by c0::50020f2300006077 and c2::50020f2300006107 has multiple SCSI LUNs configured, each LUN is configured as a Sun StorageTek Traffic Manager software device. The example below shows that two LUNs are configured through c0::50020f2300006077 and c2::50020f2300006107. Each Ap\_Id is associated with a path to those Sun StorageTek Traffic Manager software devices.

```
# cfgadm -al -o show_SCSI_LUN c0::50020f2300006077\ c2::50020f2300006107
Ap Id
                      Type
                              Receptacle Occupant
                                                       Condition
c0::50020f2300006077,0 disk
                              connected
                                          configured
                                                       unknown
c0::50020f2300006077,1 disk
                             connected configured
                                                       unknown
c2::50020f2300006107.0 disk
                              connected
                                          configured
                                                       unknown
c2::50020f2300006107.1 disk
                              connected
                                          configured
                                                       unknown
```

The example above shows that the following two multipathing-enabled devices are created for the device represented by c0::50020f2300006077 and c2::50020f2300006107:

# To Configure Multiple Devices With Multipathing

Before you configure or remove device nodes, be sure to first identify the fabric devices by using the procedure "Ensuring That LUN Level Information Is Visible" on page 79.

In this example, an Ap\_Id on a fabric-connected host port is a path to the Sun StorageTek Traffic Manager software device. For example, all devices with a path through c2 are to be configured, but none through c0 are to be configured. c2 is an attachment point from the host to the fabric, whereas c2::50020f2300006107 is an attachment point from the storage to the fabric. A host detects all the storage devices in a fabric for which it is configured.

Configuring an Ap\_Id on the device that has already been configured through another Ap\_Id results in an additional path to the previously configured device. A new device node is not created in this case. The device node is created only the first time an Ap\_Id to the corresponding device is configured.

```
1 Log in as root (su - root)..
```

#### 2 Identify the fabric-connected host port to be configured.

| # cfgadm -al         |            |            |              |           |
|----------------------|------------|------------|--------------|-----------|
| Ap_Id                | Туре       | Receptacle | Occupant     | Condition |
| c0                   | fc-fabric  | connected  | configured   | unknown   |
| c0::50020f2300006077 | disk       | connected  | configured   | unknown   |
| c0::50020f23000063a9 | disk       | connected  | configured   | unknown   |
| c1                   | fc-private | connected  | configured   | unknown   |
| c1::220203708b69c32b | disk       | connected  | configured   | unknown   |
| c1::220203708ba7d832 | disk       | connected  | configured   | unknown   |
| cl::220203708b8d45f2 | disk       | connected  | configured   | unknown   |
| c1::220203708b9b20b2 | disk       | connected  | configured   | unknown   |
| c2                   | fc-fabric  | connected  | unconfigured | unknown   |
| c2::50020f2300005f24 | disk       | connected  | unconfigured | unknown   |
| c2::50020f2300006107 | disk       | connected  | unconfigured | unknown   |
|                      |            |            |              |           |

Devices represented by Ap\_Ids c0::50020f230006077 and c2::50020f230006107 are two paths to the same physical device, with c0::50020f230006077 already configured. Configure the unconfigured devices on the selected port. This operation repeats the configure command of an individual device for all the devices on c2. This can be time-consuming if the number of devices on c2 is large.

#### # cfgadm -c configure c2

#### **3** Verify that all devices on c2 are configured.

```
# cfgadm -al
```

| Ap_Id                | Туре       | Receptacle | Occupant   | Condition |
|----------------------|------------|------------|------------|-----------|
| c0                   | fc-fabric  | connected  | configured | unknown   |
| c0::50020f2300006077 | disk       | connected  | configured | unknown   |
| c0::50020f23000063a9 | disk       | connected  | configured | unknown   |
| c1                   | fc-private | connected  | configured | unknown   |
| c1::220203708b69c32b | disk       | connected  | configured | unknown   |
| c1::220203708ba7d832 | disk       | connected  | configured | unknown   |
| cl::220203708b8d45f2 | disk       | connected  | configured | unknown   |
| c1::220203708b9b20b2 | disk       | connected  | configured | unknown   |
| c2                   | fc-fabric  | connected  | configured | unknown   |
| c2::50020f2300005f24 | disk       | connected  | configured | unknown   |
| c2::50020f2300006107 | disk       | connected  | configured | unknown   |

Notice that the Occupant column of c2 and all of the devices under c2 is marked as configured.

The show\_SCSI\_LUN command displays FCP SCSI LUN information for multiple LUN SCSI devices. The following code example shows that the physical devices connected through by c2::50020f2300006107 and c2::50020f2300005f24 each have two LUNs configured.

| <pre># cfgadm -al -o show_</pre> | SCSI_LUN  | c2         |            |           |
|----------------------------------|-----------|------------|------------|-----------|
| Ap_Id                            | Туре      | Receptacle | Occupant   | Condition |
| c2                               | fc-fabric | connected  | configured | unknown   |
| c2::50020f2300005f24             | 0 disk    | connected  | configured | unknown   |

```
c2::50020f2300005f24,1 disk connected configured unknown
c2::50020f2300006107,0 disk connected configured unknown
c2::50020f2300006107,1 disk connected configured unknown
```

# **Unconfiguring Fabric Devices**

This section provides information about unconfiguring the Sun StorageTek Traffic Manager software.

# **Unconfiguring a Fabric Device**

Before you unconfigure a fabric device, stop all activity to the device and unmount any file systems on the fabric device. See the administration documentation for the Solaris 10 OS for unmounting instructions. If the device is under any volume manager's control, see the documentation for your volume manager before unconfiguring the device.

# To Unconfigure a Fabric Device

This procedure describes how to unconfigure a fabric device that is attached to the fabric-connected host port c0.

1 Log in as root (su - root)..

### 2 Identify the device to be unconfigured.

Only devices on a fabric-connected host port can be unconfigured.

```
# cfgadm -al
Ap Id
                                 Receptacle
                                              Occupant
                                                         Condition
                     Туре
c0
                    fc-fabric connected
                                           configured
                                                       unknown
c0::50020f2300006077 disk
                              connected
                                           configured
                                                       unknown
c0::50020f23000063a9 disk
                              connected
                                           configured
                                                       unknown
                    fc-private connected
c1
                                           configured
                                                       unknown
c1::220203708b69c32b disk
                                           configured
                              connected
                                                       unknown
c1::220203708ba7d832 disk
                              connected
                                           configured
                                                       unknown
```

3 Unconfigure the fabric device.

```
# cfgadm -c unconfigure c0::50020f2300006077
```

4 Verify that the selected fabric device is unconfigured.

| # cfgadm -al       |           |            |              |           |
|--------------------|-----------|------------|--------------|-----------|
| Ap_Id              | Туре      | Receptacle | Occupant     | Condition |
| c0                 | fc-fabric | connected  | configured   | unknown   |
| c0::50020f23000060 | 77 disk   | connected  | unconfigured | unknown   |

| c0::50020f23000063a  | 9 disk     | connected | configured | unknown |
|----------------------|------------|-----------|------------|---------|
| c1                   | fc-private | connected | configured | unknown |
| c1::220203708b69c32  | o disk     | connected | configured | unknown |
| c1::220203708ba7d832 | 2 disk     | connected | configured | unknown |

To Unconfigure All Fabric Devices on a Fabric-Connected Host Port

This procedure describes how to unconfigure all configured fabric devices that are attached to a fabric-connected host port.

- 1 Log in as root (su root)..
- 2 Identify the fabric devices to be unconfigured.

Only devices on a fabric-connected host port can be unconfigured.

```
# cfgadm -al
                                                         Condition
Ap_Id
                   Туре
                                Receptacle
                                            Occupant
c0
                             connected
                                         configured
                  fc-fabric
                                                      unknown
c0::50020f2300006077 disk
                             connected configured
                                                      unknown
c0::50020f23000063a9 disk
                             connected configured
                                                      unknown
c1
                 fc-private connected
                                         configured
                                                      unknown
c1::220203708b69c32b disk
                             connected
                                         configured
                                                      unknown
c1::220203708ba7d832 disk
                             connected
                                         configured
                                                      unknown
```

3 Stop all activity to each fabric device on the selected port and unmount any file systems on each fabric device.

If the device is under any volume manager's control, see the documentation for your volume manager before unconfiguring the device.

# cfgadm -c unconfigure c0

4 Unconfigure all of the configured fabric devices on a selected port.

**Note** – This operation repeats the unconfigure operation of an individual device for all the devices on c0. This process can be time-consuming if the number of devices on c0 is large.

#### 5 Verify that all the devices on c0 are unconfigured.

| # cfgadm -al         |            |            |              |           |
|----------------------|------------|------------|--------------|-----------|
| Ap_Id                | Туре       | Receptacle | Occupant     | Condition |
| c0                   | fc-fabric  | connected  | unconfigured | unknown   |
| c0::50020f2300006077 | disk       | connected  | unconfigured | unknown   |
| c0::50020f23000063a9 | disk       | connected  | unconfigured | unknown   |
| cl                   | fc-private | connected  | configured   | unknown   |
| cl::220203708b69c32b | disk       | connected  | configured   | unknown   |
| c1::220203708ba7d832 | disk       | connected  | configured   | unknown   |

Notice that the Occupant column of c0 and all the fabric devices attached to it are displayed as unconfigured.

# To Unconfigure a Fabric Device Associated With Sun StorageTek Traffic Manager Multipathing-Enabled Devices

This procedure shows fabric-connected host ports c0 and c2 to illustrate how to unconfigure fabric devices associated with Sun StorageTek Traffic Manager software devices.

1 Log in as root (su - root)..

### 2 Identify the port WWN of the fabric device to be unconfigured.

| # cfgadm -al         |            |            |            |           |
|----------------------|------------|------------|------------|-----------|
| Ap_Id                | Туре       | Receptacle | Occupant   | Condition |
| c0                   | fc-fabric  | connected  | configured | unknown   |
| c0::50020f2300006077 | disk       | connected  | configured | unknown   |
| c0::50020f23000063a9 | disk       | connected  | configured | unknown   |
| c1                   | fc-private | connected  | configured | unknown   |
| c1::220203708b69c32b | disk       | connected  | configured | unknown   |
| c1::220203708ba7d832 | disk       | connected  | configured | unknown   |
| c2                   | fc-fabric  | connected  | configured | unknown   |
| c2::50020f2300005f24 | disk       | connected  | configured | unknown   |
| c2::50020f2300006107 | disk       | connected  | configured | unknown   |

In this example, the c0::50020f2300006077 and c2::50020f2300006107 Ap\_Ids represent different port WWNs for the same device associated with a Sun StorageTek Traffic Manager software device. The c0 and c2 host ports are enabled for use by the Sun StorageTek Traffic Manager software.

# 3 Stop all device activity to each fabric device on the selected port and unmount any file systems on each fabric device.

If the device is under any volume manager's control, see the documentation for your volume manager for maintaining the fabric device.

4 Unconfigure fabric devices associated with the device.

Only devices on a fabric-connected host port can be unconfigured through the cfgadm - c unconfigure command.

# cfgadm -c unconfigure c0::50020f2300006077 c2::50020f2300006107

**Note** – You can remove a device from up to eight paths individually, as in the example command cfgadm - c unconfigure c0::1111, c1::2222, c3::3333, and so on. As an alternative, you can remove an entire set of paths from the host, as in the example cfgadm - c unconfigure c0.

#### 5 Verify that the selected devices are unconfigured.

| # cfgadm -al       |            |            |              |           |
|--------------------|------------|------------|--------------|-----------|
| Ap_Id              | Туре       | Receptacle | Occupant     | Condition |
| c0                 | fc-fabric  | connected  | configured   | unknown   |
| c0::50020f23000060 | )77 disk   | connected  | unconfigured | unknown   |
| c0::50020f23000063 | Ba9 disk   | connected  | configured   | unknown   |
| c1                 | fc-private | connected  | configured   | unknown   |
| c1::220203708b69c3 | 32b disk   | connected  | configured   | unknown   |
| c1::220203708ba7d8 | 332 disk   | connected  | configured   | unknown   |
| c2                 | fc-fabric  | connected  | configured   | unknown   |
| c2::50020f23000051 | 24 disk    | connected  | configured   | unknown   |
| c2::50020f23000061 | .07 disk   | connected  | unconfigured | unknown   |

Notice that the Ap\_Ids c0::50020f2300006077 and c2::50020f2300006107 are unconfigured. The Occupant column of c0 and c2 still displays those ports as configured because they have other configured occupants.

The Sun StorageTek Traffic Manager software devices associated with the Ap\_Ids c0::50020f2300006077 and c2::50020f2300006107 are no longer available to the host using the Solaris 10 OS. The following two devices are removed from the host:

/dev/rdsk/c6t60020F20000061073AC8B52D000B74A3d0s2

/dev/rdsk/c6t60020F20000061073AC8B4C50004ED3Ad0s2

### 7 To Unconfigure One Path to a Multipathing Device

In contrast to the procedure in the preceding section, this procedure shows how to unconfigure one device associated with c2::50020f2300006107 and leave the other device, 50020f2300006077, configured. Only devices on a fabric-connected host port can be unconfigured through the cfgadm unconfigure command.

1 Log in as root (su - root)..

#### 2 Identify the Ap\_Id of the Sun StorageTek Traffic Manager software device to be unconfigured.

```
# cfgadm -al
Ap Id
                     Type
                                Receptacle
                                             Occupant
                                                         Condition
с0
                    fc-fabric
                                connected
                                             configured
                                                          unknown
c0::50020f2300006077 disk
                                             configured
                                                          unknown
                                connected
c0::50020f23000063a9 disk
                                connected
                                             configured
                                                          unknown
                    fc-private connected
                                             configured
c1
                                                          unknown
c1::220203708b69c32b disk
                                             configured
                                                          unknown
                                connected
c1::220203708ba7d832 disk
                                             configured
                                                          unknown
                                connected
c2
                    fc-fabric
                                             configured
                                                          unknown
                                connected
c2::50020f2300005f24 disk
                                connected
                                             configured
                                                          unknown
c2::50020f2300006107 disk
                                             configured
                                connected
                                                          unknown
```

In this example, c0::50020f2300006077 and c2::50020f2300006107 Ap\_Ids represent different port WWNs for the same device.

### 3 Unconfigure the Ap\_Id associated with the device.

**Note** – If the Ap\_Id represents the last configured path to the device, stop all activity to the path and unmount any file systems on it. If the multipathing device is under any volume manager's control, see the documentation for your volume manager for maintaining the fabric device.

In the example that follows, the path represented as c2::50020f2300006107 is unconfigured, and c0::50020f2300006077 remains configured to show how you can unconfigure just one of multiple paths for a multipathing device.

# cfgadm -c unconfigure c2::50020f2300006107

# afaadm al

### 4 Verify that the selected path c2::50020f2300006107 is unconfigured.

| # crgadm-al          |            |            |              |           |
|----------------------|------------|------------|--------------|-----------|
| Ap_Id                | Туре       | Receptacle | Occupant     | Condition |
| c0                   | fc-fabric  | connected  | configured   | unknown   |
| c0::50020f2300006077 | disk       | connected  | configured   | unknown   |
| c0::50020f23000063a9 | disk       | connected  | configured   | unknown   |
| cl                   | fc-private | connected  | configured   | unknown   |
| cl::220203708b69c32b | disk       | connected  | configured   | unknown   |
| c1::220203708ba7d832 | disk       | connected  | configured   | unknown   |
| c2                   | fc-fabric  | connected  | configured   | unknown   |
| c2::50020f2300005f24 | disk       | connected  | configured   | unknown   |
| c2::50020f2300006107 | disk       | connected  | unconfigured | unknown   |
|                      |            |            |              |           |

The devices associated with that Ap\_Id are still available to a host using the Solaris 10 OS through the other path, represented by c0::50020f2300006077. A device can be connected to multiple Ap\_Ids and an Ap\_Id can be connected to multiple devices.

```
/dev/rdsk/c6t60020F20000061073AC8B52D000B74A3d0s2
and
/dev/rdsk/c6t60020F20000061073AC8B4C50004ED3Ad0s2
```

# To Unconfigure All Fabric-Connected Devices With Multipathing Enabled

An Ap\_Id on a fabric-connected host port is a path to the Sun StorageTek Traffic Manager software device.

When a Sun StorageTek Traffic Manager software device has multiple Ap\_Ids connected to it, the device is still available to the host using the Solaris 10 OS after you unconfigure an Ap\_Id. After you unconfigure the last Ap\_Id, no additional paths remain and the device is unavailable to the host using the Solaris 10 OS. Only devices on a fabric-connected host port can be unconfigured.

```
1 Log in as root (su - root)..
```

#### 2 Identify the devices to be unconfigured.

```
# cfgadm -al
Ap_Id
                                             Occupant
                                                          Condition
                     Type
                                Receptacle
с0
                     fc-fabric connected
                                             configured
                                                          unknown
c0::50020f2300006077 disk
                                connected
                                             configured
                                                          unknown
c0::50020f23000063a9 disk
                                connected
                                             configured
                                                          unknown
                                             configured
c1
                     fc-private connected
                                                          unknown
                                             configured
c1::220203708b69c32b disk
                                                          unknown
                                connected
c1::220203708b9b20b2 disk
                                connected
                                             configured
                                                          unknown
                                             configured
c2
                     fc-fabric connected
                                                          unknown
                                             configured
c2::50020f2300005f24 disk
                                connected
                                                          unknown
```

#### 3 Unconfigure all of the configured devices on the selected port.

```
# cfgadm -c unconfigure c2
```

.

. . .

**Note** – This operation repeats the unconfigure command of an individual device for all devices on c2. This process can be time-consuming if the number of devices on c2 is large.

### 4 Verify that all devices on c2 are unconfigured.

| # cfgadm -al         |            |            |              |           |
|----------------------|------------|------------|--------------|-----------|
| Ap_Id                | Туре       | Receptacle | Occupant     | Condition |
| c0                   | fc-fabric  | connected  | configured   | unknown   |
| c0::50020f2300006077 | disk       | connected  | configured   | unknown   |
| c1                   | fc-private | connected  | configured   | unknown   |
| cl::220203708b69c32b | disk       | connected  | configured   | unknown   |
| c1::220203708ba7d832 | disk       | connected  | configured   | unknown   |
| c2                   | fc-fabric  | connected  | unconfigured | unknown   |
| c2::50020f2300005f24 | disk       | connected  | unconfigured | unknown   |
| c2::50020f2300006107 | disk       | connected  | unconfigured | unknown   |
|                      |            |            |              |           |

Notice that the Occupant column lists c2 and all the devices attached to c2 as unconfigured.

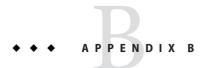

# Supported FC-HBA API

This appendix contains the list of supported and unsupported FC-HBA Interfaces. For further information regarding the API, refer to the Sun StorageTek Traffic Manager multipathing "Software Features" on page 16.

# **Supported Fibre Channel HBA API**

| FC - HBA                        | Sun StorageTek Traffic Manager Software Supported |
|---------------------------------|---------------------------------------------------|
| HBA_GetVersion                  | Yes                                               |
| HBA_LoadLibrary                 | Yes                                               |
| HBA_FreeLibrary                 | Yes                                               |
| HBA_GetNumberofAdapters         | Yes                                               |
| HBA_GetAdapterName              | Yes                                               |
| HBA_OpenAdapter                 | Yes                                               |
| HBA_CloseAdapter                | Yes                                               |
| HBA_GetAdapterAttributes        | Yes                                               |
| HBA_GetAdapterPortAttributes    | Yes                                               |
| HBA_GetDiscoveredPortAttributes | Yes                                               |
| HBA_GetPortAttributesbyWWN      | Yes                                               |
| HBA_SendCTPassThru              | Yes                                               |
| HBA_SendCTPassThruV2            | Yes                                               |

TABLE B-1 Supported and Unsupported FC-HBA Interfaces

| FC - HBA                        | Sun StorageTek Traffic Manager Software Supported |
|---------------------------------|---------------------------------------------------|
| HBA_RefreshInformation          | Yes                                               |
| HBA_GetFcpTargetMapping         | Yes                                               |
| HBA_SendScsiInquiry             | Yes                                               |
| HBA_SendReportLuns              | Yes                                               |
| HBA_SendReadCapacity            | Yes                                               |
| HBA_GetPortStatistics           | Yes                                               |
| HBA_ResetStatistics             | No                                                |
| HBA_GetFcpPersistentBinding     | No                                                |
| HBA_GetEventBuffer              | No                                                |
| HBA_SetRNIDMgmtInfo             | Yes                                               |
| HBA_GetRNIDMgmtInfo             | Yes                                               |
| HBA_SendRNID                    | Yes                                               |
| HBA_SendRNIDV2                  | Yes                                               |
| HBA_ScsiInquiryV2               | Yes                                               |
| HBA_ScsiReportLUNsV2            | Yes                                               |
| HBA_ScsiReadCapacityV2          | Yes                                               |
| HBA_OpenAdapterByWWN            | Yes                                               |
| HBA_RefreshAdapterConfiguration | Yes                                               |
| HBA_GetVendorLibraryAttributes  | Yes                                               |
| HBA_GetFcpTargetMappingV2       | Yes                                               |
| HBA_SendRPL                     | No                                                |
| HBA_SendRPS                     | No                                                |
| HBA_SendSRL                     | No                                                |
| HBA_SendLIRR                    | No                                                |
| HBA_SendRLS                     | Yes                                               |
| HBA_RemoveCallback              | Yes                                               |
| HBA_RegisterForAdapterEvents    | Yes                                               |
| HBA_RegisterForAdapterAddEvents | Yes                                               |
|                                 | 1                                                 |

c 

| FC - HBA                             | Sun StorageTek Traffic Manager Software Supported |
|--------------------------------------|---------------------------------------------------|
| HBA_RegisterForAdapterPortEvents     | Yes                                               |
| HBA_RegisterForAdapterPortStatEvents | No                                                |
| HBA_RegisterForTargetEvents          | Yes                                               |
| HBA_RegisterForAdapterLinkEvents     | No                                                |
| HBA_RegisterForAdapterTargetEvents   | Yes                                               |
| HBA_GetFC4Statistics                 | No                                                |
| HBA_GetFCPStatistics                 | No                                                |
| HBA_GetBindingCapability             | No                                                |
| HBA_GetBindingSupport                | No                                                |
| HBA_SetBindingSupport                | No                                                |
| HBA_SetPersistentBindingV2           | No                                                |
| HBA_GetPersistentBindingV2           | No                                                |
| HBA_RemovePersistentBinding          | No                                                |
| HBA_RemoveAllPersistentBindings      | No                                                |

1 1 7 7 1 7 c 10 1)

◆ ◆ ◆ APPENDIX C

# Multipathing Troubleshooting

This appendix provides solutions to potential problems that might occur while running the Sun StorageTek Traffic Manager software.

This appendix contains the following sections:

- "System Fails to Boot During stmsboot" on page 97
- "System Crashes During stmsboot" on page 98

# System Fails to Boot During stmsboot

During the reboot following stmsboot enable (-e), disable (-d), or update (-u) operations if the system fails to boot but lets you enter single user mode, perform the following to recover.

# To Recover From Single User Mode

- 1 Type the root password and enter single user mode.
- 2 Restart the mpxio-upgrade service.

```
# svcadm restart svc:/system/device/mpxio-upgrade:default
```

If this command is not successful, follow the instructions in the next section to recover your original configuration.

**Note** – Prior to the Solaris 10 Update 4 OS, this service was known as svc:/platform/sun4u/mpxio-upgrade:default.

# System Crashes During stmsboot

During the reboot following stmsboot enable (-e), disable (-d), or update (-u) operations, if your system hangs, panics, or fails to boot, follow the instructions below to recover your original configuration.

# To Recover from a System Crash

- 1 Boot the system from another disk, CD, DVD, or over the network.
- 2 Run the fsck your-root-device command where your-root-device is your original root device. # fsck your-root-device
- 3 Mount your original root device.
  - # mount your-root-device /mnt
- 4 Restore your original fp.conf file (for FC multipathing) or mpt.conf (for SAS multipathing) as follows.
  - If you ran the stmsboot -e command or stmsboot -d command:
    - For SAS multipathing, type the command cp /mnt/etc/mpxio/mpt.conf /mnt/kernel/drv/mpt.conf
    - For FC multipathing, type the command cp /mnt/etc/mpxio/fp.conf /mnt/kernel/drv/fp.conf
  - If you ran the stmsboot -u command, and you modified either the fp.conf file or the mpt.conf undo the changes you made to this file by editing either the /mnt/kernel/drv/fp.conf or the /mnt/kernel/drv/mpt.conf files.
- 5 Undo any other changes you made to the multipathing configuration prior to running the stmsboot command.

For example, if you modified the scsi\_vhci.conf file, undo the changes you made to this file by editing the /mnt/kernel/drv/scsi\_vhci.conf file.

If you modified the device settings of your storage arrays, restore their original settings.

### 6 Restore your original /etc/vfstab file:

### # cp /mnt/etc/mpxio/vfstab /mnt/etc/vfstab

The /mnt/etc/mpxio/vfstab file is a copy your original /etc/vfstab file that the stmsboot command saved prior to updating your vfstab file. A /mnt/etc/mpxio/vfstab file will not exist if the stmsboot command has not modified your vfstab file.

- 7 If the system is running on a Solaris 10 Update 4 OS (or later) x86 based system, perform the following steps:
  - a. Restore your original /boot/solaris/bootenv.rc file.
    - # cp /mnt/etc/mpxio/bootenv.rc /mnt/boot/solaris/bootenv.rc

The /mnt/etc/mpxio/bootenv.rc file is a copy your original /boot/solaris/bootenv.rc file that the stmsboot command saved prior to updating your bootenv.rc file. A /mnt/etc/mpxio/bootenv.rc file will not exist if the stmsboot command has not modified your bootenv.rc file.

- b. Update the boot archive.
  - # bootadm update-archive -R /mnt
- 8 Disable the mpxio-upgrade service:

# /usr/sbin/svccfg -f /mnt/etc/mpxio/svccfg\_recover

- **9** Type sync to synchronize the file systems.
- 10 Unmount the device.

# umount /mnt

11 Reboot the system.

# Index

### **Numbers and Symbols**

24-bit FC addressing devices, 78

### A

ANSI standard Multipath Management API, 23-37 Ap\_Id, 79 automatic failback, configuration, 49-50

### B

boot disk, 53 Booting, 16 broadcasting, 57

# С

cfgadm, 52 -c, 81 -l, 79,80 cfgadm -al -o show\_SCSI\_LUN, 79 cfgadm -c unconfigure, 89 cfgadm(1M), 79 cfgadm configure, 80 cfgadm\_fp(1M), 83 configuration device, 79 dump, 40 fabric devices, 80 Fibre Channel overview, 21-22 configuration (Continued) manual, 77-78 multipathing, 40 SAS devices, 56 tasks, 21 configure automatic failback, 49-50 fabric-connected devices, 51-53 multipathing feature, 39, 51-53 SAN devices, 51-53 SAS devices, 56 third-party devices, 46, 47 considerations device name changes, 40 device specific, 40 fabric boot devices, 53 IPFC, 57-60 multipathing, 40 multipathing, enabling and disabling, 41-43 per-port configuration, 43-46 SAN devices, 51-52 SAS devices, 55 stmsboot command, 22 StorageTek Traffic Manager, 22 third-party device configuration, 46

# D

device asymmetrical, 17 configuration, 80 device (*Continued*) storage, 17 device management, 18 devices, tape, 16 disabling, multipathing, 41-43 discovery dynamic, 55 SAS devices, 55

### E

enabling, multipathing, 41-43

### F

fabric-connected host ports, 79,84 fabric device configuration, 80 fc-fabric, 84 FCAL, 16 Fibre Channel arbitrated loop, 16 booting Solaris 10 x86/x64, 63-72 configuration overview, 21-22 configuring IPFC SAN devices, 57-62 determining adapter port instances, 58-60 enabling and disabling multipathing, 41-43 HBA, 16 IPFC considerations, 57-60 listing LUN level information, 79-80 multipathing configuration, 39 supported HBA interfaces, 93-95

### I

initiator ports, displaying properties, 25 Internet Protocol over Fibre Channel, *See* IPFC IPFC, considerations, 57-60

### L

logical units, listing, 25-26

### LUN

masking, 51 recognition, 53 SCSI devices, 86 luxadm(1M), 50

### Μ

modinfo, 79 mpathadm commands, 23-37 automatic failback, configuring, 30 configure automatic failback, 30 disable a path, 36-37 enable a path, 34-35 initiator ports discovered, 25 properties, 25 logical unit with a particular name, 29-30 logical units associated with target port, 27 discovered, 25 fail over, 32-34 properties and associated path, 26 mpt driver, 55 Multipath Management API plug-in library, 23 properties, 23 multipathing boot considerations, 53 configuring automatic failback, 49-50 configuring device nodes, 83-87 configuring third-party storage devices, 46-49 disabled, device node configuration, 80 disabled, multiple device configuration, 82-83 enabling and disabling, 41-43 enabling and disabling on a per-port basis, 43-46 fabric device node configuration, 78 features, 17-18 manual configuration, 77-78 mpathadm command, 23-37 SAS boot device configuration, 56 SAS considerations, 55 support, 23-37 troubleshooting, 97-99

### Ρ

per-port configuration considerations, 43-46 enabling and disabling multipathing, 43-46
persistent binding of tape devices, 73-75
physical device, 81
Promiscuous mode, 57

### R

REPORT LUNS command, 46

# S

SAS devices configuration, 56 dynamic discovery, 55 multipathing considerations, 55 sd driver, 55 Serial Attached SCSI, See SAS show\_SCSI\_LUN, 81,86 snoop(1M), 57 Solaris 10 x86/x64 FC OS booting procedure, 63-72 ssd driver, 79 st driver, 79 stmsboot command, 41 boot considerations, 53 considerations, 22 determining device paths, 40 enabling and disabling multipathing, 18 SAN device considerations, 52 system crashes, 98-99 storage device, 49

### T

T10 standard, 23-37 T11 standard, 16 tape device persistent binding, 73-75 To Detect Fabric Devices Visible on a Host, 85 troubleshooting, multipathing, 97-99